# nord grand

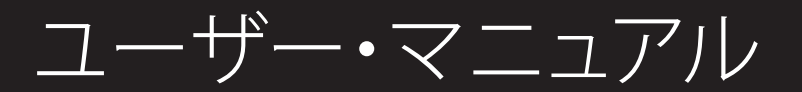

Nord Grand 日本語版

OSバージョン:1.06

Copyright Clavia DMI AB

## はじめに

この度は Nord Keyboard をお買い上げいただき誠にありがとうございます。本商品をご使用 いただく前に、以下の注意事項をご確認お願いいたします。

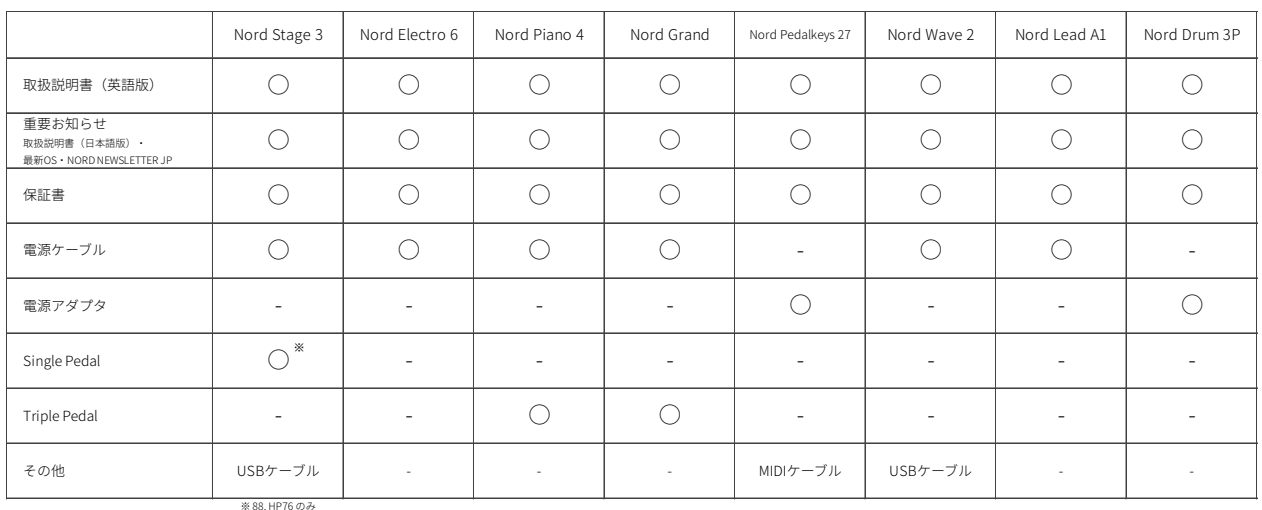

## **付属品**(お確かめください)

## **取扱説明書(日本語版)について**

同梱の「重要なお知らせ」に掲載されている ダウンロードページから最新版をダウンロードしてください。

#### 安全上のご注意

#### ご使用になる前に必ずお読みください

ここに記載した注意事項は、製品を安全に正しくご使用いただき、あなた や他の方々への危害や損害を未然に防ぐためのものです 度によって、内容を「警告」、「注意」の2つに分けています。これらは、あ 理解した上で必ずお守りください。

マークについて

製品には下記のマークが表示されています。

## **WARNING:**<br>TO REDUCE THE RISK OF FIRE OR ELECTRIC SHOCK DO NOT<br>EXPOSE THIS PRODUCT TO RAIN OR MOISTURE. **CAUTION**

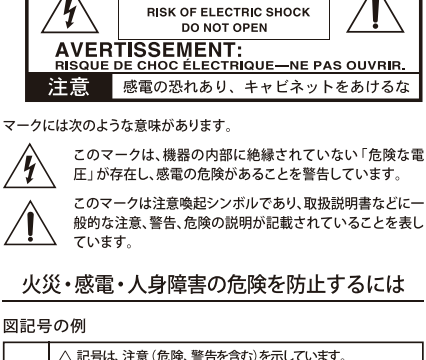

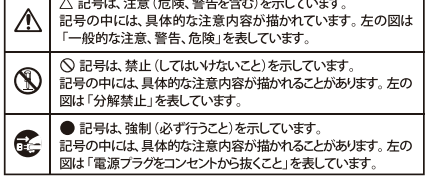

## 以下の指示を守ってください

#### 八警告 この注音事項を無視した取り扱いをすると 死亡や重傷を負う可能性が予想されます

・ 電源プラグは、必ずAC100Vの電源コンセントに差し込む。

- ・電源プラグをコンセントに差し込む前に、必ずアース線を接続 する。アース接続を外す場合は、電源プラグをコンセントから取 り外してから行う。<br>・ 電源プラグにほこりが付着している場合は、ほこりを拭き取る。
- 感電やショートの恐れがあります。
- ・本製品はコンセントの近くに設置し、電源プラグへ容易に手が届
- くようにする。
- -
	- 異物が内部に入ったとき

○ 製品に異堂や故暗が生じたとき

ヤマハ修理ご相談センター さい。

- ・本製品を分解したり改造したりしない。
- ◎ ・修理、部品の交換などで、取扱説明書に書かれていること以外は 絶対にしない。
	- 。<br>・電源コードを無理に曲げたり、発熱する機器に近づけない。 ま<br>た、電源コードの上に重いものをのせない。 電源コードが破損し、感電や火災の原因になります
	- 大音量や不快た程度の音量で長時間使用したい
	- 聴力低下や耳鳴りを感じたら、専門の医師に相談してください。<br>・ 本製品に異物 (燃えやすいもの、硬貨、針金など) を入れない。
	- ・温度が極端に高い場所 (直射日光の当たる場所、暖房機器の近 く、発熱する機器の上など)で使用や保管はしない。
	-
	- ・ホコリの多い場所で使用や保管はしない
- 3)·風呂場、シャワー室で使用や保管はしない。
- $\bar{\mathbb{Q}}$ ・ 雨天時の野外のように、湿気の多い場所や水滴のかかる場所で、 使用や保管はしない ・太製品の上に. 花瓶のようた液体が入ったものを置かたい.
- · 本製品に液体をこぼさない。
- () · 濡れた手で本製品を使用しない。

## 注意

この注意事項を無視した取り扱いをすると、傷害を負う可能性<br>または物理的損害が発生する可能性があります

- · 正常な通気が妨げられない所に設置して使用する ラジオ、テレビ、雷子機器などから十分に離して使用する。 誤動作する場合があります。また、ラジオ、テレビ等に雑音が入る ことがあります
	- ・外装のお手入れは、乾いた柔らかい布を使って軽く拭く グを持つ。
- ーニ・本製品を使用しないときは、電源プラグをコンセントから抜く。<br>電源スイッチをオフにしても、製品は完全に電源から切断されて いません。
- ◯・付属の電源コードは他の電気機器で使用しない 付属の電源コードは本製品専用です。他の機器では使用できま
	- th. - 他の雷気機器の雷源コードと一緒にタコ足配線をしたい
	- 本製品の定格消費電力に合ったコンセントに接続してください。
	- スイッチやツマミなどに必要以上の力を加えない。
	- 故障の原因になります。
	- ーールのコーンし、ベンジンやシンナー系の液体、コンパウンド<br>外装のお手入れに、ベンジンやシンナー系の液体、コンパウンド<br>質、強燃性のポリッシャーを使用しない。
	- 不安定な場所に置かない
	- 本製品が落下してお客様がけがをしたり、本製品が破損する恐れ があります。
	- ・本製品の上に乗ったり、重いものをのせたりしない。
	- 本製品が落下または損傷してお客様がけがをしたり、本製品が破 損する恐れがあります。
	- 本製品の隙間に指などを入れない
	-
	-
	-
	- 本製品が落下してお客様がけがをしたり、本製品が破損する恐れ があります

## データについて

操作ミス等により万一異常な動作をしたときに、メモリー内容が消えてし 。<br>このことがあります。<br>この語文は、データを他のメディア等へ ーブすることのできる製品では、大切なデータはこまめにセーブする<br>一ブすることのできる製品では、大切なデータはこまめにセーブする ことをお勧めします。

輸入販売元 : 株式会社ヤマハミュージックジャパン LM営業部 輸入商品課 〒108-8568 東京都港区高輪2丁目17-11 03-5488-5445 21.10 http://www.nordkeyboards.jp/

## $|\mathcal{F}% (n+1)|=|\mathcal{F}_{n}|=\|n\|$

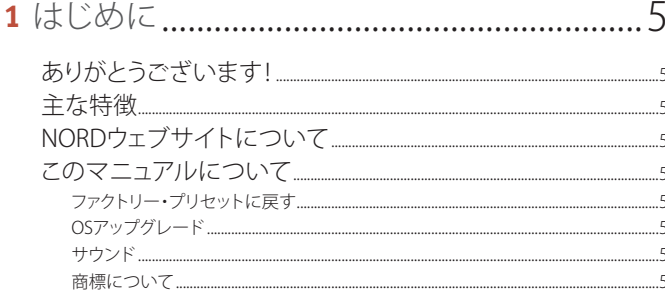

## 

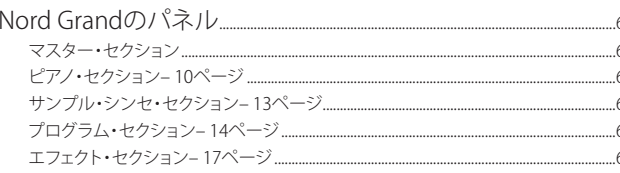

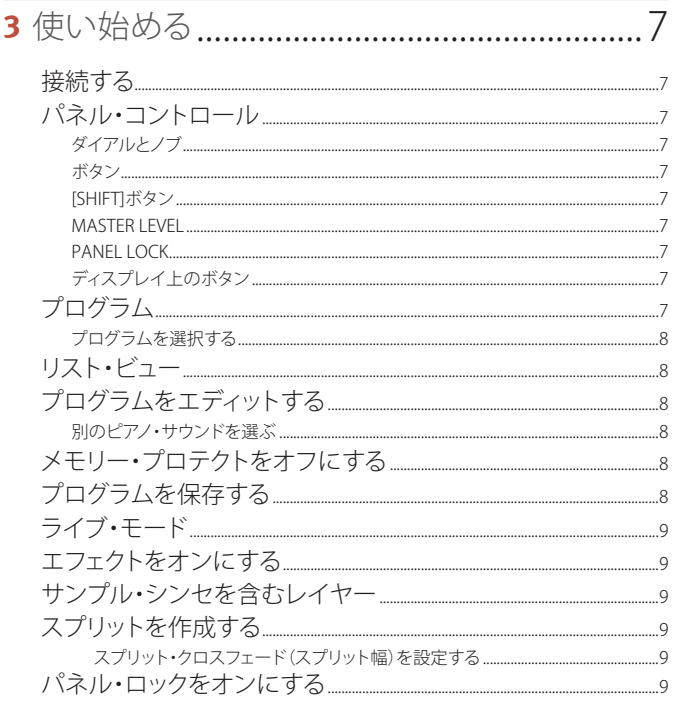

 $\overline{10}$ [SUSTAIN]と[VOLUME]........ リスト・ビュー....... ソステヌート  $\sim$  12

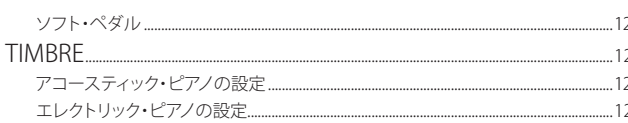

## 

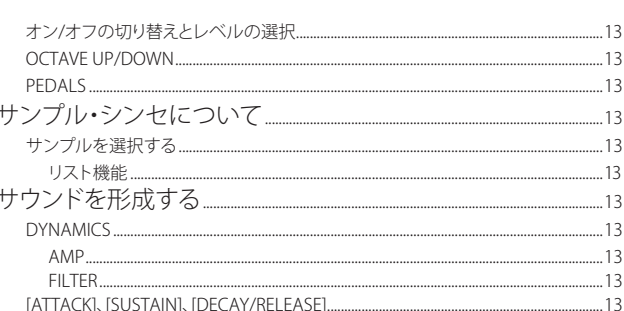

## 

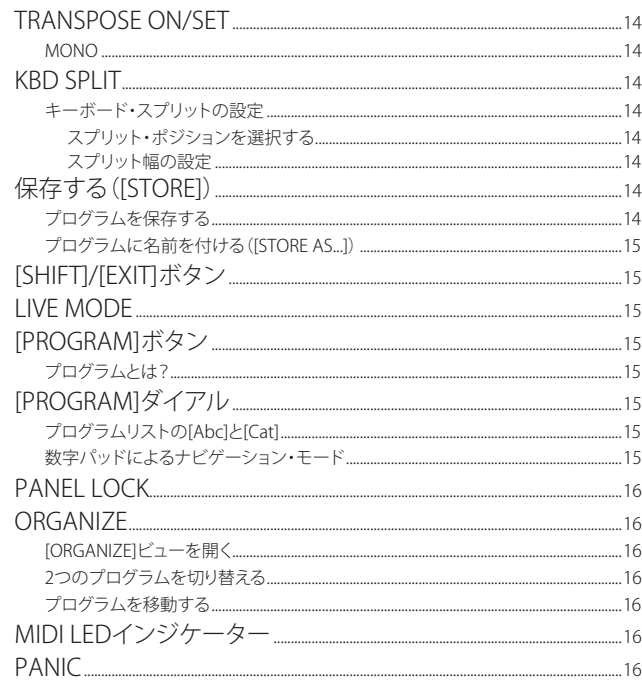

#### FOUALIZER 18

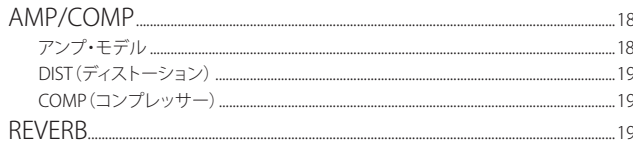

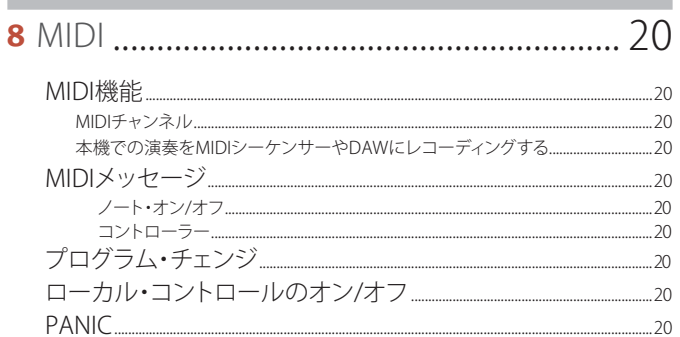

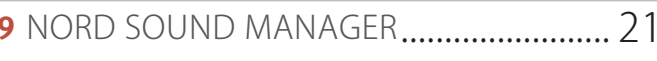

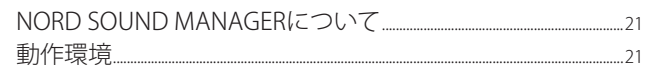

## 

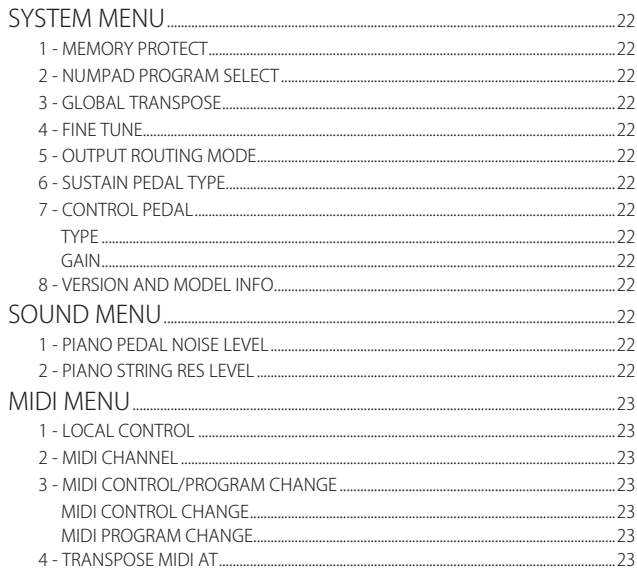

## 

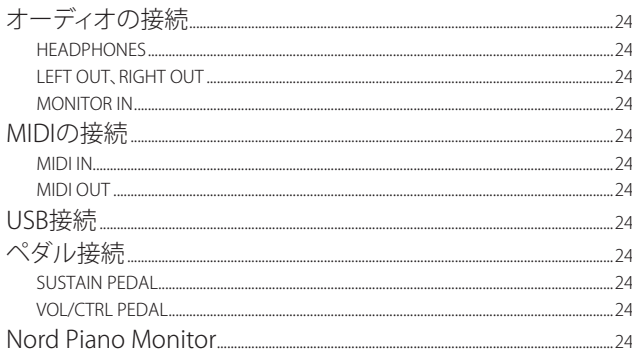

## ■ 付録:MIDI コントローラー・リスト.......... 25

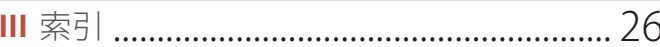

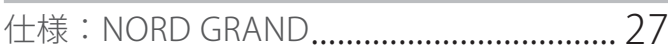

# **1** はじめに

## ありがとうございます!

Nord Grand をお買い上げいただきありがとうございます。Nord Grand は、Nord の伝統といえる洗練されたユーザー・インターフェイスを備え たステージピアノです。

高品位のグランド・ハンマー・アクション鍵盤は、すべての鍵盤に 3 点 のセンサーを搭載し、鍵盤を撫でるようなやわらかなタッチから、情熱 的なアクセントを刻む強いタッチまで、演奏者が自在にコントロールで きるよう設計されています。無料で利用できる Nord Piano Library には、 綿密にサンプリングされたピアノとキーボードのサウンドが多数揃ってお り、それらを Nord Grand 本体に自由に入れ替えることができます。この ライブラリーには今後もサウンドを追加する予定ですので、Nord Grand は末永くお使いいただける楽器です。

## 主な特徴

Nord Grand には次のような主な特徴があります。

- グランド・ピアノ、アップライト・ピアノ、エレクトリック・ピアノ、ク ラビネットやハープシコードなどのサウンドに加え、レイヤーを組み合 わせて豊かな音色を作り出せるデジタル・カテゴリーを搭載したピア ノ・セクション。ピアノ・セクションのメモリー容量は 2GB。
- ●トリプル・センサーとアイボリータッチ鍵盤を搭載した 88 鍵 グランド・ ハンマー・アクション鍵盤。
- 512MB のサンプル・メモリーを搭載し、直感的な操作が可能なエン ベロープ・コントロールとダイナミック・コントロールを備えたサンプ ル・シンセ・セクション。
- 幅広く、自由度の高い音作りをサポートするエフェクト・セクション。
- プログラムを切り替えてもサウンドが途切れないシームレスな切り替え (シームレス・トランジション)。
- スプリット幅の調節もできるキーボード・スプリット機能により、スプリッ ト・ポイントでサウンドのスムーズなクロスフェードを設定可能。

## NORD ウェブサイトについて

Nord ウェブサイト(http://www.nordkeyboards.jp、nordkeyboards.com (英文))では、以下をご利用いただけます。

- » Nord Grand やその他の Nord 製品に関する情報
- » 最新 OS バージョンのダウンロード
- » Nord Sound Manager や Nord Sample Editor などのフリー・ソフトウェ アのダウンロード
- » Nord Piano Library サウンドの無償ダウンロード
- » Nord Sample Library サウンドの無償ダウンロード
- » 新たに追加されたサウンドやソフトウェア、OS リリースなどの最新情 報を提供する Nord ニュースレター
- » Nord に関するニュースや動画を配信する Nord World
- » ユーザー・マニュアルのダウンロード
- » nordkeyboards.com/tutorials からチュートリアルを閲覧可能

ぜ ひ、Facebook、Instagram、Twitter、YouTube で Nord Keyboards をフォローしてください。SNS の投稿には、Nord 公式ハッシュタグ #iseenord をお気軽にご利用ください。

## このマニュアルについて

本マニュアルは、本機で使用できるすべての機能を詳しく説明するリファ レンス・ガイドとして制作しました。また、実際にこれらの機能を使用 する際の実例もご紹介しています。

#### ファクトリー・プリセットに戻す

工場出荷時のプログラム、サンプル、ピアノのデータは Nord Sound Manager のバックアップ・ファイル形式で Nord ウェブサイトからダウン ロードできます。また、任意の時点の状態に戻す必要がある場合に備え て、インストゥルメント全体およびそのインストゥルメントの工場出荷時 の状態をバックアップしたものもご用意しています。

## OS アップグレード

Nord Grand の最新 OS バージョンは、Nord ウェブサイトからいつでも ダウンロードできます。Nord ウェブサイトに定期的にアクセスするか、 Nord ニュースレターに登録して最新情報をチェックしてください。

#### サウンド

Nord Grand では、すべてのピアノやサンプルを入れ替えることができま す。入れ替え作業は、Nord ウェブサイトから無償でダウンロードできる Nord Sound Manager アプリケーションを使用して行います。

また、Nord Grand は次々と新たなサウンドが追加されている Nord Piano Library や Nord Sample Library と互換性があります。追加された サウンドは、随時、Nord ウェブサイトのサウンド・ライブラリー・セクショ ンから無償でダウンロードできます。

#### 商標について

本マニュアルに記載のあらゆる商標やブランド名はそれぞれの所有者が 保有する商標であり、Clavia との一切の関係はありません。また、それ らの商標やブランド名は本機の機能やサウンドを説明するためにのみ使 用しています。

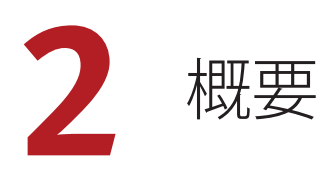

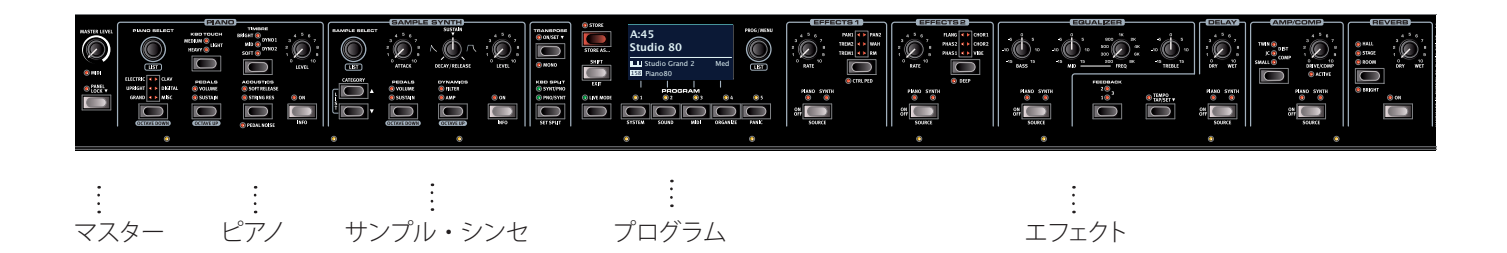

## NORD GRAND のパネル

Nord Grand のフロント・パネルには、関連するすべての機能とコントロー ルが各セクションにグループ化されて配置されています。ここでは、左 から順に簡単にご紹介します。

## マスター・セクション

パネルの左端には、全体のボリューム・レベルを制御するマスター・レ ベル・コントロールと、演奏中にパネル・コントロールの誤操作を防ぐ ためのパネル・ロック機能があります。この機能について詳しくは、16 ページをご参照ください。

## ピアノ・セクション ‒ 10 ページ

Nord Grand では、今後も増え続ける Nord Piano Library のサウンドを 利用できるほか、グランド・ピアノ、アップライト・ピアノ、エレクトリッ ク・ピアノ、さらにはデジタル・ピアノやレイヤー・サウンドなど、幅広 いピアノ・サウンドとキーボード・サウンドがプリセットされています。 Nord Piano Library の最新のサウンドは定期的に Nord ウェブサイト (http://www.nordkeyboards.jp) にアップロードされ、無償でダウンロー ドできます。

ピアノ・セクションのパネル・コントロールには、高度なストリング・レ ゾナンス機能(アコースティック・ピアノ用)をオンにしたり、キーボード・ ベロシティ・レスポンスを調節したり、専用の音色設定を使用してピアノ・ サウンドの特性を素早く変化させたりするためのボタンがあります。

付属の Nord Triple Pedal を接続すると、機械式のダンパー・ペダルの 音を再現するダイナミック・ペダル・ノイズ機能を使用できます。また、 Triple Pedal を使用すると、ハーフ・ペダリング奏法が可能になるほか、 ウナ・コルダやソステヌート・ペダルを使って豊かな演奏を行えるよう になります。

## サンプル・シンセ・セクション ‒ 13 ページ

Nord Grand を購入すると、Mellotron や Chamberlin などの有名なビン テージ・サウンドを含み、世界有数のサウンドを誇る膨大な無償のライ ブラリー、Nord Sample Library 3.0 を利用できます。Nord Grand には 多くのサンプルがプリセットされています。サンプル・シンセ・セクショ ンでは、これらのサンプルをブラウズしたりロードしたりすることができ ます。このパネルから、サンプルの特性やレスポンスを調節するための 多くの機能に直接アクセスできます。

## プログラム・セクション ‒ 14 ページ

Nord Grand のプログラムには、ピアノ・セクションとサンプル・シンセ・ セクション両方の設定に加え、スプリット構成またはトランスポーズ構成 と各種エフェクトの設定が含まれています。Nord Grand の中央にあるプ ログラム・セクションでは、プログラムの呼び出しや保存のほか、様々 な演奏機能や設定メニューを操作できます。このセクションには大型の 有機 EL (OLED) ディスプレイがあり、選択したピアノ・サウンドやサン プル・サウンドの名前などが表示されます。

#### エフェクト・セクション – 17 ページ

エフェクト・セクションでは、幅広いエフェクトを簡単にアサインできます。 エフェクト 1 およびエフェクト 2 ユニットには、伝説的なコンパクト・エフェ クターやエフェクト・ユニットをモデルにしたトレモロ、コーラス、フェ イザーなどの主要なモジュレーション・エフェクトが用意されています。 ディレイ・エフェクトは、微妙なアンビエンスやスラップバック・エフェ クト、さらには限りないサウンドスケープまで、あらゆるエフェクトに使 田できすす

アンプ / コンプレッサー・セクションには、クラシックなアンプ・シミュレー ション、チューブ・スタイルのオーバードライブ、力強いコンプレッサー などのエフェクトが用意されています。中心周波数可変タイプのミッド・ レンジを備えた多用途なイコライザーは、Nord Grand のあらゆるサウ ンド・エンジンに適用できます。

そして最後に、豊かなリバーブは、オプションで [BRIGHT] モードも選択 でき、狭い部屋や広いホールなど、様々な空間の響きを瞬時にシミュレ トできます。

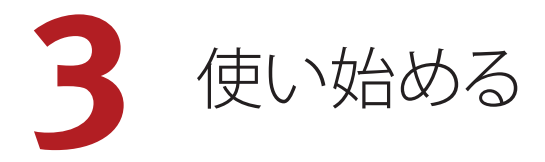

ここから Nord Grand の最も基本的な機能についてご紹介し、一般的な タスクとシナリオの一部を順を追って説明します。

## 接続する

- 1 電源コードを本機に接続し、コンセントに接続します。それからサ スティン・ペダルやヘッドフォン、またはアンプ、ミキサーなどのオー ディオ機器に接続します。
- 2 本機の電源を入れてから、オーディオ機器の電源を入れます。電 源を入れるときはそれぞれの機器のボリュームにご注意ください。

接続に関する詳細は、24 ページもご参照ください。

## パネル・コントロール

## ダイアルとノブ

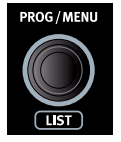

Nord Grand では、開始位置と終了位置が固定されてい ないノブをダイアルと呼び、パラメーターや設定を切り 替えるのに使用します。**[PROG/MENU]** ダイアルもその 1 つです。このマニュアルでは、ダイアルをエンコーダー と呼ぶこともあります。

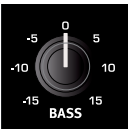

Nord Grand では、多くのパラメーターにボリューム・タ イプのノブが使用されています。プログラムをロードし たときにはノブの位置とパラメーターの実際の値が一致 していないことが多いですが、ノブを回すと関連付けら れたパラメーターの値がノブの位置を瞬時にキャッチし てノブの位置と一致するようになります。

 $\frac{1}{\sqrt{2}}$  ノブのパラメーターの現在の値を確認するには、**[SHIFT]** ボタンを 押したままノブを回します。

#### ボタン

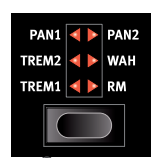

セレクター・ボタンは、丸や三角形の LED が付いた いくつかの選択肢から 1 つを選択するパラメーター に使用されます。ボタンを数回押して選択肢を順に 切り替えて選択できます。

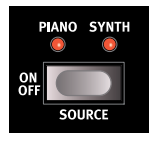

**[ON OFF]** ボタンは、機能のオン / オフやエフェクトの ように一連の機能をまとめてオン / オフするときに使 用します。オン / オフの状態はボタンの近くにある LED で示されます。また、ソースやゾーンを示す LED もあります。

 $\theta$ エフェクトのオン / オフ・ボタンにはセレクター機能もあり、「ダブ ルクリック」する(または [SHIFT] ボタンを押しながら 1 回押す) と別のソースを選択できます。

[SHIFT] ボタン

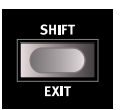

Nord Grand のパネル・コントロールの多くはもう 1 つ の機能を備えており、それらの機能は各ボタンのすぐ下 にプリントされています。これらの機能を使用するには、 **[SHIFT]** ボタンを押しながらそのコントロールを操作しま す。

[SHIFT] ボタンは、メニューを終了するときや保存操作を途中で中止する ときに **[EXIT]** ボタンとしても使用します。

#### MASTER LEVEL

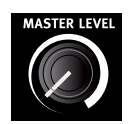

[MASTER LEVEL] ノブは、左右のアウトプットと接続され たヘッドフォンの両方において、Nord Grand 全体の出 力レベルを設定します。他のほとんどのパネル・コント ロールとは異なり、この値は個々のプログラムには保存 されず、物理的に設定されたレベルが常に反映されます。

### PANEL LOCK

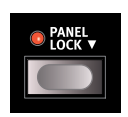

パネル・ロック機能は、演奏中に誤って設定を変更して しまうことがないよう、[PROGRAM] ダイアルを除くパネ ル上のすべてのボタン、ノブ、ダイアルを無効にします。 この機能のオン / オフを切り替えるには、「▼」記号で示 されるように、ボタンを1 秒間長押しする必要があります。

- パネル・ロックをオンにした場合でも、[PROGRAM] ボタンの [1] ~ [5] と [LIVE MODE] ボタンは操作できます。ただし、これらを操 作するにはボタンを 1 秒間長押しする必要があります。

## ディスプレイ上のボタン

メニュー・ページと設定ページ、あるいは [ORGANIZE] ビュー(下図を 参照)には、関連する複数のオプションが含まれていることがあります。 この場合、ディスプレイ上のボタンを使用して設定または実行するタス クを選択できます。ディスプレイの下部に表示されるこれらのボタンは、 **[PROGRAM]** ボタンの **[1]** ~ **[4]** を使用して選択できます。例として、以 下の場合に [PROGRAM 3] ボタンを押すと、スワップ操作の対象として「プ ログラム A:12」が選択されます。

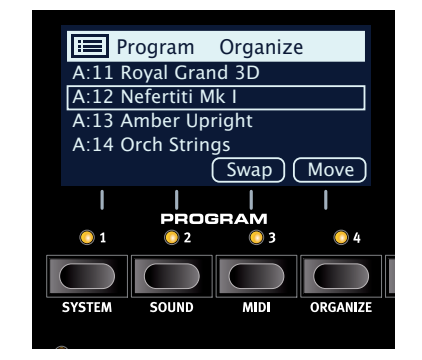

## プログラム

プログラム・エリアはパネル中央にあり、その中央には有機 EL(OLED) ディスプレイがあります。パネル上のすべてのパラメーターを 1 つのプ ログラムに保存できます。Nord Grand のプログラム・メモリーには 400 個のプログラムをストックしておけます。

プログラムは「A」~「P」のラベルが付いた 16 個のバンクに分けられ ており、すべて自由に書き換えたり移動したりできます。

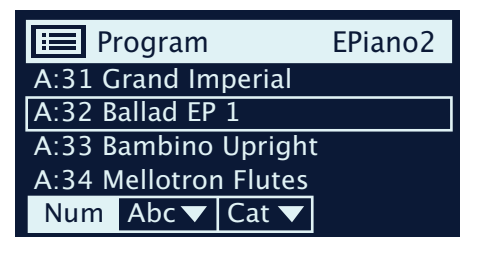

 $\theta$  プログラム・メモリーは、工場出荷時のプログラムを使用していつ でも元の状態に戻すことができます。工場出荷時のプログラムはす べて Nord ウェブサイト (www.nordkeyboards.jp) からダウンロー ドできます。

プログラムを選択する

1 プログラムはディスプレイの下にある 5 つの **[PROGRAM]** ボタンを 押すか **[PROGRAM]** ダイアルを回して選択できます。Nord Grand のプログラム・バンクには 25個 (プログラム・ページ 5 ページ分) のプログラムを登録できます。

## リスト・ビュー

下に **[LIST]** と書かれた [PROGRAM] ダイアルなどのダイアルでは、便利 なリスト・ビューを使用できます。

- 1 **[SHIFT]** ボタンを押しながら **[PROGRAM]** ダイアルを回すと、すべ てのプログラムのリスト・ビューが表示されます。
- 2 **[PROGRAM]** ダイアルを使用してプログラムを確認します。リスト・ モードでは 16 個すべてのプログラム・バンクにアクセスできます。
- 3 ディスプレイ上の **[Abc]** ボタンと **[Cat]** ボタンをそれぞれ試しに押 してみてください。Abc モードではすべてのプログラムが名前順に リスト表示され、Cat モードではカテゴリー順にリスト表示されます。
- 4 もう一度 **[SHIFT]** ボタンを押すとリスト・ビューが**終了**します。
- र्भू [PIANO] ダイアルと [SAMPLE] ダイアルのリスト・ビューも同じよう に機能します。

## プログラムをエディットする

プログラムのエディットとは、ノブを回したりボタンを押したりして設定 値を変更する、とても簡単な操作のことです。ちょっとやってみましょう。

- 1 最初のプログラム(ピアノ・ベースのプログラム)を選択し、これ をエディットしてみましょう。
- -≿⊱ ピアノ・セクションのパネルはフロント・パネルの左端にあります。 プログラム・エリアのディスプレイのピアノ・セクションには選択し たピアノ・サウンドの名前が表示されます。

## 別のピアノ・サウンドを選ぶ

2 Nord Grand では、ピアノ・サウンドはピアノのタイプによって分類 されています(グランドやアップライトなど)。希望するタイプが選 択されるまで **[PIANO SELECT]** ボタンを押します。

- 3 次に、**[PIANO SELECT]** ダイアルを使用して、選択したタイプの中 の特定のサウンドを選択します。
- $\theta$  パネルでパラメーターの設定を変更すると、ディスプレイに表示さ れているプログラム・ナンバーの後ろに「E」が付きます。これは、 プログラムがエディット中で、まだ保存されていないということを示 しています。保存操作を行う前に別のプログラムをロードすると、 それまでのエディット内容は消えてしまい、次に同じプログラムを 選択したときにはエディットする前の設定が表示されます。

## メモリー・プロテクトをオフにする

Nord Grand はメモリーがプロテクトされた状態で出荷され、工場出荷 時のプログラムが誤って上書きされないようになっています。メモリー・ プロテクトはシステム・メニューにある設定を切り替えることで、オフに することができます。

- 1 **[SYSTEM]** ボタン([SHIFT] + [PROGRAM 1])を押します。
- 2 メモリー・プロテクト(「Memory Protect」)はシステム・メニュー の最初に表示される設定です。ディスプレイに別の設定が表示され ている場合は、ディスプレイ上のボタンを使用して「Memory Protect」を選択します。
- 3 **[PROGRAM]** ダイアルを回してこの設定をオフに変更します。
- 4 **[EXIT]**([SHIFT])ボタンを押してシステム・メニューを終了します。
- **A**  この設定は、他のほとんどのシステム設定と同様に、再び変更され るまでは永続的に保存されます。
- メニュー設定について詳しくは、22 ページをご参照ください。

## プログラムを保存する

- 1 ディスプレイの左側にある **[STORE]** ボタンを 1 回押し、現在のプロ グラムの保存操作を始めます。
- 2 **[STORE]** ボタンの LED が点滅し、プログラムの保存先を指定する 画面がディスプレイに表示されます。

**A:11 Royal Grand 3D**

STORE PROGRAM TO

- 3 エディットしたプログラムを同じプログラム番号に上書き保存する 場合は、**[STORE]** ボタンをもう一度押します。別のプログラム番号 に保存する場合は、ダイアルや **[PROGRAM]** ボタンを使用して別の 場所を選択します。
- .창 プログラムの場所をスクロールすると、それぞれのプログラムが キーボード上でアクティブになり、上書き保存する前にキーボード で試聴できます。
- 4 プログラムの保存先を決めたら、**[STORE]** ボタンをもう一度押して 保存操作を確定します。
- $\theta$  [STORE] ボタンを押す前に [SHIFT]/[EXIT] ボタンを押すと保存作業 を中止します。

保存操作およびプログラムに名前を付ける方法については、14 ページ のプログラムのチャプターをご参照ください。

## ライブ・モード

他のプログラムとは異なり、5 つのライブ・プログラムに対して行われ たエディットは、手動の保存操作を行わなくても自動で保存されます。

- 1 **[LIVE MODE]** ボタンを押して **[PROGRAM]** ボタンを押すと、5 つの ライブ・プログラムを切り替えることができます。
- 2 選択したプログラムに対して、いずれかのエフェクト・セクションを オンにするなどのエディットを行います。
- 3 別のライブ・プログラムを選択したあとエディットしたライブ・プロ グラムに戻ると、エディットが自動的に保存されたことがわかります。
- 4 [LIVE MODE] ボタンをもう一度押すと、ライブ・モードを終了し、 プログラム・バンクに戻ります。

ライブ・モード・プログラムを通常のプログラムとしてプログラム・バン クに保存する場合は、[STORE] ボタンを押したあとに、[LIVE MODE] ボ タンを押す(ライブモードを抜ける)ことで保存できます(前述の説明 もご参考ください)。反対に、**[LIVE MODE]** ボタンを押してライブ・プロ グラムのいずれかを選択すれば、通常のプログラムをライブ・モードの いずれかのメモリーに保存することもできます。

## エフェクトをオンにする

- (1) 最初のプログラム(ピアノ・ベースのプログラム)が選択されてい ることを確認します。
- 2 リバーブの **[ON]** ボタンを押してリバーブをオンにします。
- 3 リバーブ・セレクター・ボタンの上にある **[DRY WET]** ノブでリバー ブの量を調整します。
- 4 **ディレイの [ON OFF]** ボタンを押してディレイ・エフェクトをオンにし ます。
- 5 ボタンの上の LED は、どのサウンド・エンジンがそのエフェクトに ルーティングされているかを示します(**[PIANO]** または **[SYNTH]**)。 **[PIANO]** LED が点灯していない場合は、[PIANO] LED が点灯する まで **[SHIFT]** ボタンとディレイの **[SOURCE]** ボタンを押します。
- -75- [ON/OFF]/[SOURCE] ボタンを「ダブルタップ」すると、エフェクト・ ユニットのソースを素早く切り替えることができます。
- 6 **[TEMPO]**、**[FEEDBACK]**、**[DRY WET]** のコントロールを使って、ディ レイ・エフェクトの特性や強さを変更してみましょう。

## サンプル・シンセを含むレイヤー

- 1 サンプル・シンセ・セクションを**オン**にします。
- 2 2 つの **[CATEGORY]** ボタンを使用して [Strings Ensemble] カテゴ リーを選択します(カテゴリーはアルファベット順に保存されてい ます)。
- $\frac{1}{2}$  **両方の** [CATEGORY] ボタンを同時に押したままにすると、利用でき るすべてのカテゴリーのリストが表示され、[SAMPLE SELECT] ダイ アルを使用して希望するカテゴリーを素早く識別できます。
- 3 **[SAMPLE SELECT]** ダイアルを回して選択したカテゴリーからストリ ング・サウンドを選択します。ディスプレイの一番下にサンプルの 名前が表示されます。
- 4 **[LEVEL]** ノブを使用して、そのストリングに適したサウンド・レベル を設定します。

サンプルを選択すると、そのサンプル・シンセのエンベロープ(アタック、 ディケイ / サスティン /リリース)、ダイナミクス、フィルター設定のプリセッ トもロードされます。これらのパラメーターは必要に応じて手動で調節 することもできます。これらのコントロールについて詳しくは、13 ペー ジ以降のサンプル・シンセのチャプターをご参照ください。

## スプリットを作成する

- 1 ピアノ・セクションとサンプル・シンセ・セクションがどちらもオン になっていることを確認します。
- 2 **[KBD SPLIT]** ボタンを押します。**[PNO/SYNT]** <sup>と</sup> **[SYNT/PNO]** とい う 2 つの構成があります。ここでは [PNO/SYNT] に設定します。こ れは、ピアノ・サウンドがキーボードの左側に配置され、サンプル・ シンセ・サウンドが右側に配置されることを意味します。
- 3 スプリット・ポイントの位置を調節するには、**[SET SPLIT]**([SHIFT] + [KBD SPLIT]) ボタンを押します。
- 4 ディスプレイ上の **[Pos]** ボタン([PROGRAM 1] ボタンに対応)を押 して、[Pos] 設定がフォーカスされていることを確認します。ダイア ルを使用してスプリット・ポイントを C4 に設定します。

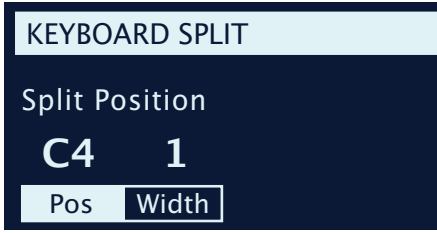

これでキーボードが 2 つのゾーンに分割されます。スプリット・ポイン トは鍵盤上の LED で示されます。ピアノ・セクションとサンプル・シンセ・ セクションの **[OCTAVE UP]** または **[OCTAVE DOWN]** コントロールを使 用すると、割り当てられる音の範囲が変わります。

スプリット・クロスフェード(スプリット幅)を設定する 最後の手順として、スプリットしたピアノとサンプル・シンセのサウンド がなめらかに切り替わるようにスプリット・ポイントを調節しましょう。

- 5 **[SET SPLIT]**([SHIFT] + [KBD SPLIT])をもう一度押します。
- 6 ディスプレイ上の **[Width]** ボタン([PROGRAM 2] ボタン)を押し ます。これでスプリット・ポイントのスプリット幅を調節できます。
- 7 **[PROGRAM]** ダイアルを回して幅の値を 12 に設定します。**[KBD SPLIT]** ボタンを放します。

これで、スプリット・ポイントをまたいで演奏すると、低音部と高音部の 間に「クロスフェード」がかかるようになります。キーボードの上のスプ リット LED が赤く点灯します。これは、幅が 12 に設定されていることを 表しています。幅が 6 に設定されていると LED が黄色く点灯し、幅が 1 に設定されていると LED が緑色に点灯します。

## パネル・ロックをオンにする

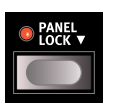

**パネル・ロック**機能はフロントパネルの左端にあり、オン にするとパネル・コントロールが誤って操作されないよう にロックされます。パネル・ロックのオン / オフを切り替 える手順は以下のとおりです。

- 1 [PANEL LOCK] ボタンを 1 秒間長押しすると、LED が点灯します。
- 2 パネル上のいくつかのノブを回してみて、これらの操作が効かず、 ディスプレイに [Panel Locked] と表示されることを確認してくださ い。
- 3 この機能をオフにするには、[PANEL LOCK] ボタンをもう一度 1 秒 間長押しします。
- パネル・ロックをオンにしても、[PROGRAM] ダイアルは通常どおり 使用できます。[PROGRAM] ボタンの [1] ~ [5] と [LIVE MODE] ボ タンも使用できますが、これらを操作するにはボタンを 1 秒間長押 しする必要があります。

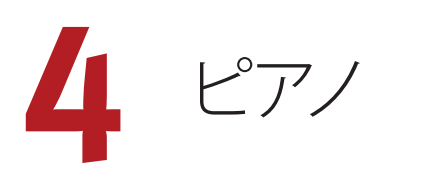

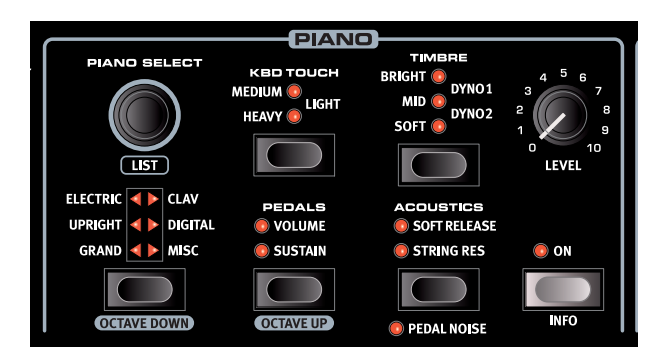

## オン / オフの切り替えとレベルの選択

ピアノ・セクションは **[ON]** ボタンを押してオン / オフを切り替えます。 ピアノ・サウンドのボリュームは、**[LEVEL]** ノブでコントロールします。

#### OCTAVE UP/DOWN

**[OCTAVE UP]**([SHIFT] + [PEDALS])を押すとピアノ・セクションを 1 オ クターブ上(+12 半音)にトランスポーズでき、**[OCTAVE DOWN]**([SHIFT] + **[PIANO SELECT]** ボタン) を押すと1オクターブ下(-12 半音)にトラ ンスポーズできます。オクターブ・シフトをキーボード全体に割り当てる と、キーボード全体を 1 オクターブ上または下にトランスポーズできます。 スプリットがオンになっている場合、トランスポーズできる値は異なる場 合がありますが、ピアノの全範囲にいつでもアクセスできます。

## [SUSTAIN] と [VOLUME]

**[SUSTAIN]** を押すと、接続したサスティン・ペダル(Nord Triple Pedal など)をピアノ・セクションで使用できるようになります。

**[VOLUME]** を押すと、接続したコントロール・ペダルをピアノ・セクショ ンのボリューム・コントロールとして割り当てることができます。使用で きる最大ボリュームは、**[LEVEL]** ノブで設定した値に対応します。

接続したペダルの設定方法について詳しくは、22 ページのメニューの チャプターをご参照ください。

サスティン・ペダルとボリューム・ペダルは同時にオンにすることができ、 その場合は両方の LED が点灯します。

## ピアノ・サウンドについて

Nord Grand のピアノには 6 つのタイプがあり、各タイプにはさらにいく つ か の モ デ ル が ありま す。 無 償 の アプリケ ー ション Nord Sound Manager を使用すると、Nord ウェブサイト(www.nordkeyboards.jp) から新たなピアノ・サウンドをダウンロードして Nord Grand に追加でき ます。

工場出荷時の状態では、アコースティック・ピアノ、エレクトリック・ピ アノ、デジタル・ピアノなどのサウンドとピアノ・レイヤーが多数内蔵さ れています。これらのサウンドとピアノ・レイヤーは、サウンドやレスポ ンスのニュアンスができる限りオリジナルの楽器に近づくよう、膨大な手 間をかけて作成されました。ピアノ・サウンドに使用できるメモリー・ サイズは 2GB です。

 $\boldsymbol{\theta}$  Nord Sound Manager を使用してピアノ・サウンドを本機へダウン ロードすると、そのサウンドのタイプ / カテゴリーに応じたメモリー・ ロケーションに自動的に保存されます。

そのため、Nord Grand にダウンロードされていないピアノを必要とする プログラムを選択すると、ディスプレイに「Piano not found」と表示さ れます。このような場合、同じカテゴリーまたは別のカテゴリーの別の モデルを選び直すか([PIANO SELECT] ボタンとダイアルを使用)、Nord Sound Manager を使用して必要なインストゥルメントを本機にダウン ロードしてください。

## ピアノ・サイズについて

Nord Piano Library のサウンドには、最大で 4 種類のサイズがあります。 以下の表は、各サイズの機能の違いをまとめたものです。

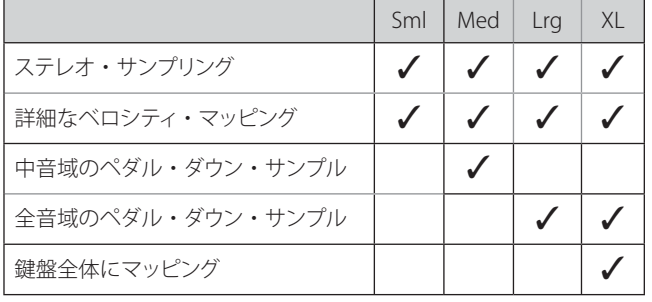

❶ ペダル・ダウン・サンプルは、そのペダルの [STRING RES](ストリ ング・レゾナンス)がオンになっている場合にのみ使用できます。 詳しくは次のページをご参照ください。

スモール(Sml)のピアノ・ファイルにはストリング・レゾナンスが収録 されていないため、使用するピアノ・メモリーの容量が最も小さくなり ます。

ミディアム (Med) には、演奏上重要な位置を占める中音域のストリング· レゾナンスが収録されています。

ラージ (Lrg) には、すべての音域でストリング・レゾナンスが収録され ています。

また、エクストラ・ラージ (XL) バージョンを利用できるピアノも数多く あります。XL バージョンではサウンドが鍵盤全体にマッピングされるた め、Nord の各キーがオリジナル楽器の鍵盤に正確に対応します。その ため、サイズは当然大幅に増加します。

#### ピアノ・インフォ

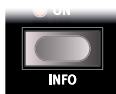

**[PIANO INFO]** ボタン ([SHIFT] + [ON]) を押すと、バージョ ン・ナンバーやピアノ・ファイルの正確なサイズなど、現在 選択しているモデルに関する詳細な情報が表示されます。

## PIANO SELECT

## タイプとモデル

使用するピアノ・サウンドのタイプを選択するには、**[PIANO SELECT]** ボタンを使用します。ピアノ・サウンドは全部で 6 つのタイプに分類さ れます。

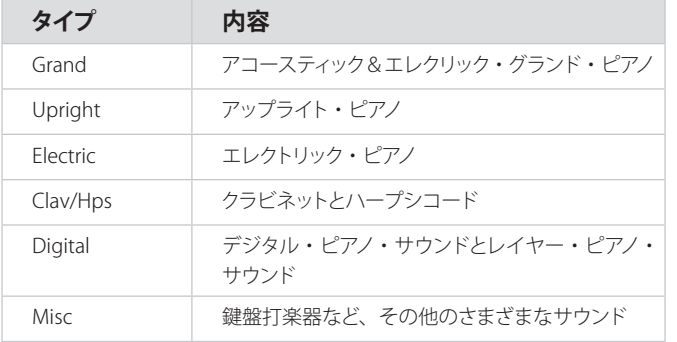

#### 選択したタイプの中のピアノ・サウンドを選択するには、**[PIANO SELECT]** ダイアルを使用します。

三角形の [PIANO SELECT] LED は、現在選択しているピアノ・モデルの タイプを示します。選択したモデルの名前は、プログラム・エリアのディ スプレイの一番下にある鍵盤アイコンの隣に表示されます。

#### クラビネットについて

オリジナルの Clavinet D6 では、ロッカー・スイッチでピックアップの組 み合わせを選択できました。Nord Grand でもこの機能は忠実に再現さ れ、オリジナルの Clavinet D6 のピックアップはすべて選択できます。

#### ピックアップ・タイプ

Clav Model A:「ネック」側のピックアップを使用したソフトなサウンド。 Clav Model B:「ブリッジ」側のピックアップを使用したブライトなサウ ンド。

Clav Model C:両方のピックアップを同位相で出力したパワフル・サウ ンド。

Clav Model D:両方のピックアップを使用し、位相を反転させ、基音成 分がほとんど打ち消された線の細いサウンド。

#### リスト・ビュー

**[SHIFT]** ボタンを押しながら **[PIANO SELECT]** ダイアルを回すと、ピアノ・ サウンドの**リスト**・ビューがオンになります。

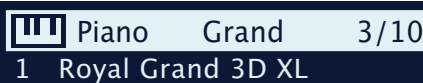

- 2 Velvet Grand L
- 3 Grand Imperial L
- 4 Silver Grand L
- 
- 5 Studio Grand 2 Med

リストでは現在選択しているモデルに四角い枠が 表示され、前後のモデルも確認できます。

ピアノ・リストの一番上の行には、現在選択しているモデルのタイプ名(こ こでは「Grand」)、そのタイプで使用できるモデル数 (10)、そのモデ ルのインデックス (3) が表示されます。

リスト・モードで [PIANO SELECT] ボタンを使用すると、ピアノ・タイプ を瞬時に切り替えることができます。

### KBD TOUCH

Nord Piano Libary のピアノには非常に幅広いダイナミ クス・レンジが収録されており、好みや演奏の流れに 合わせてダイナミクス・レスポンスを調節できます。

**[MEDIUM]** 設定は「中間」を表し、小さな音と大きな音の両方を比較 的容易に出すことができます。

**[HEAVY]** 設定は鍵盤の重いピアノをシミュレートしたもので、大きな音 で演奏するには強く弾く必要があります。

**[LIGHT]** 設定は鍵盤の軽いピアノをシミュレートしたもので、軽く弾くだ けで大きな音が出ます。

## [STRING RES] と [SOFT RELEASE]

## ストリング・レゾナンス

ストリング・レゾナンスとは、すべての弦または一部の弦が、演奏中の 弦の基音や倍音に共鳴する音響現象のことです。

**[STRING RES]** をオンにすると、グランド・ピアノやアップライト・ピアノ の内部で起きている豊かで素晴らしい音響現象がすべての音域で再現 されます。この効果はシンパセティック・ストリング・レゾナンスと呼ば れます。

サスティン・ペダルを踏み、すべてのダンパーが弦から離れることで、 レゾナンス・エフェクトがさらに増大します。この目的のために、専用 のペダル・ダウン・サンプルを使用できます。これらを使用できる範囲は、 選択したピアノのサイズによって異なります。詳しくは前のページの表を ご参照ください。

シンパセティック・ストリング・レゾナンス・エフェクトのサウンド ・ レベ ルは、サウンド・メニューで設定できます (22 ページを参照)。

❶ ストリング・レゾナンス機能をサポートしていないピアノを選択した 場合、この機能は使用できません。例えば、スモール (Sml) バー ジョンのグランド・ピアノ、アップライト・ピアノ、エレクトリック・ ピアノ、デジタル・ピアノ、レイヤー・ピアノはこの機能をサポー トしていません。

#### ソフト・リリース

**[SOFT RELEASE]** をオンにすると、ピアノ・サウンドのリリースがわずか に長く、不明瞭になります。これは、アコースティックやエレクトリック・ ピアノのダンパー・テンションを調整するのと同じ効果となります。また、 リリースのかかり具合はノートごとにタッチの強弱に反応するようになっ ています。

 $\theta$  クラビネットやハープシコードなどの一部のピアノ・タイプはソフト・ リリース機能に対応していません。対応していないピアノ・タイプ を選択すると、[SOFT RELEASE] ボタンが無効になります。

## NORD TRIPLE PEDAL

付属の Nord Triple Pedal があれば、次の機能を使用できます。

#### ペダル・ノイズ

**ペダル・ノイズ**機能は、アコースティック・ピアノでダンパー・ペダルを 操作したときの機械的なノイズを再現するものです。ノイズの大きさは、 サスティン・ペダルを踏む強さに応じて動的に調整されます。ペダル・ ノイズの大きさはサウンド・メニューで設定できます(22 ページを参 照)。

#### ハーフ・ペダリング

Nord Triple Pedal のサスティン・ペダルを使用すると、ハーフ・ペダリ ング奏法で演奏できます。つまり、ピアノの「仮想」ダンパーが完全に 上がっても下がってもいない状態になり、「ややダンパーがかかった」 サウンドになります。

#### ソステヌート

ソステヌート・ペダル(中央)を踏むと、ペダルを踏んだときに押さえ ている音にのみサスティンがかかり、そのほかの音にはサスティンがか かりません。

#### ソフト・ペダル

左のペダルはソフト・ペダル、別名ウナ・コルダです。このペダルを踏 むと、すべての音の音量がわずかに下がり、やや落ち着いた音色になり ます。

## TIMBRE

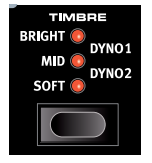

ピアノの **[TIMBRE]** 設定を使用すると、エフェクト・セ クションの EQ ユニットを他のタスク用に空けたまま、 選択したピアノ・サウンドの特性を素早く変化させるこ とができます。

#### アコースティック・ピアノの設定

[TIMBRE] の他のオプションとは異なり、アコースティック・ピアノを **[SOFT]** モードに設定しても、サウンドにフィルターは適用されません。代わりに、 ダイナミクス・レスポンスが調整されて、サウンドが柔らかく落ち着いた 音色になります。

**[MID]** モードに設定すると、高周波数レンジと低周波数レンジの両方が 抑えられ、ミッド・レンジが強調された鋭いサウンドになります。

**[BRIGHT]** モードに設定すると、高周波数レンジが強調されて、非常に 明るく澄んだサウンドになります。

#### エレクトリック・ピアノの設定

エレクトリック・ピアノを選択した場合、[TIMBRE] のすべての設定はエ レクトリック・ピアノのサウンドに合わせて調整されます。

**[SOFT]** に設定すると、鮮明で迫力のあるサウンドを維持したままトレブ ル・サウンドとベル・サウンドが軽減されます。

**[MID]** に設定すると、アッパー・ミッド・レンジがブーストされ、サウン ドに「存在感」と切れ味が加えられます。

**[BRIGHT]** に設定すると、アッパー・ミッド・レンジがブーストされてブ リリアンス /トレブルが追加され、選択したピアノ・サウンドに存在感と 透明感が加えられます。

**[DYNO 1]** と **[DYNO 2]** の設定は、70 年代および 80 年代初頭に使われ ていたタイン・ベース・エレクトリック・ピアノの付加機能だったカスタム・ プリアンプと EQ で作成されたサウンドをベースにしています。これらの 設定は、どちらもエレクトリック・ピアノ特有の「ベル」サウンドを大幅 に増幅します。[DYNO 2] 設定ではベース・レジスターもブーストされ、 極端に「中域が抑えられた」サウンドになります。

 $\theta$  [TIMBRE] の設定を [DYNO 1] または [DYNO 2] にするには、選択し たエレクトリック・ピアノがバージョン 6.0 以降である必要がありま す。バージョン 6 のエレクトリック・ピアノ・ファイル(「.npno」形 式) は、nordkeyboards.com からダウンロードできます。

#### CLAV 設定

オリジナルのクラビネットには 4 つのロッカー・スイッチがあり、内蔵 EQ をコントロールできました。Nord Stage 3 では、これらのスイッチで 作られるほとんどの組み合わせを使用できます。

使用できる設定 は、[Soft]、[Treble]、[Soft+Treble]、[Brilliant]、 [Soft+Brilliant]、[Treble+Brilliant]、[Soft+Treble+Brilliant] です。

**5** サンプル・シンセ

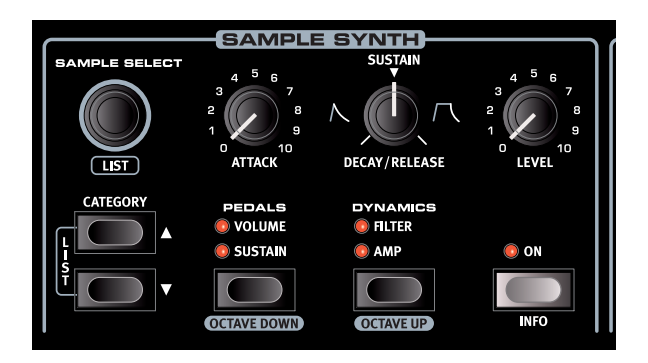

## オン / オフの切り替えとレベルの選択

サンプル・シンセ・セクションは **[ON]** ボタンを押してオン / オフを切り 替えます。サンプル・シンセ・セクションのボリュームは、**[LEVEL]** ノブ でコントロールします。

#### OCTAVE UP/DOWN

**[OCTAVE UP]**([SHIFT] + [DYNAMICS])または **[OCTAVE DOWN]**([SHIFT] + [PEDALS])を使用すると、サンプル・シンセ・セクションを 1 オクター ブ上または下(±12半音)にトランスポーズできます。オクターブ・シ フトをキーボード全体に割り当てると、キーボード全体を 1 オクターブ 上または下にトランスポーズできます。1 つのゾーンだけに割り当てる 場合、トランスポーズできる値は異なりますが、サンプル・シンセの全 範囲にいつでもアクセスできます。

#### PEDALS

**[SUSTAIN]** を押すと、接続したサスティン・ペダルをシンセ・セクショ ンで使用できるようになります。

**[VOLUME]** を押すと、接続したコントロール・ペダルをシンセ・セクショ ンのボリューム・コントロールとして割り当てることができます。使用で きる最大ボリュームは、**[LEVEL]** ノブで設定した値に対応します。

接続したペダルの設定方法について詳しくは、22 ページをご参照くだ さい。

## サンプル・シンセについて

多用途なサンプル・シンセ・セクションには最大 512MB のサンプルを 保存できるほか、すぐに使用できるサンプルが多数搭載されています。 また、Nord ウェブ サイト(www.nordkeyboards.jp) の Nord Sample Library には数多くのサンプルが用意されており、無償のアプリケーショ ン Nord Sound Manager を使用してそれらを本機にダウンロードできま す。さらに、同じくNord ウェブサイトからダウンロードできる無償のア プリケーション Nord Sample Editor を使用すれば、あらゆるサウンド ・ ソースからカスタム・サンプルを作成できます。

#### サンプルを選択する

[CATEGORY] ボタン (▲/▼) は、ディスプレイに表示される使用可能 なカテゴリーを切り替えたり選択したりするのに使用します。また、カテ ゴリー・リストの最後には数字オプションがあり、これを選択すると、使 用できるすべてのサンプルがサンプル・メモリー内に保存されている順 に表示されます。

カテゴリーを選択すると、そのカテゴリー内のすべてのサンプルを **[SAMPLE SELECT]** ダイアルで選択できるようになります。選択したサン プルの場所と名前はプログラム・エリアのディスプレイに表示されます。

#### リスト機能

**[SHIFT]** ボタンを押しながら **[SAMPLE SELECT]** ダイアルを回すと、サン プルをリスト・ビューでブラウズできます。[CATEGORY] ボタンと[SAMPLE SELECT] ダイアル (または [PROGRAM] ダイアル)を使用すると、リスト・ モードでない場合と同じようにサンプルを切り替えることができます。

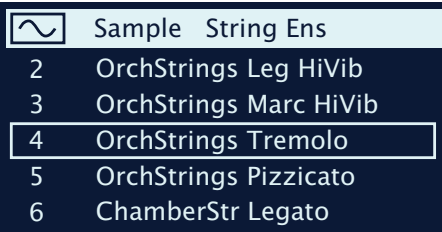

両方の **[CATEGORY]** ボタンを同時に押したままにすると(**[LIST]**)、利 用できるすべてのカテゴリーのリストが表示され、[SAMPLE SELECT] ダ イアル(または IPROGRAMI ダイアル)を使用してリストからカテゴリー を選択できます。**[CATEGORY]** ボタンを放すと、選択したカテゴリー内 のサンプルをブラウズできます。

## サウンドを形成する

ロードしたサンプルのサウンドとレスポンスを調整する方法がいくつか あります。各サンプルには以下のパラメーターのプリセット値が用意さ れており、サンプルを選択すると自動的にロードされます。もちろん、 これらのコントロールはすべて、必要に応じて手動で調節することもで きます。

#### DYNAMICS

AMP

**[AMP]**(振幅)設定をオフにすると、サンプルは常にフル・ベロシティ で再生されます。オンにすると、サンプル・シンセのサウンド・レベル は演奏時のベロシティに応じます。

#### FILTER

**[FILTER]** をオンにすると、サンプル・シンセにベロシティ・センス付き ロー・パス・フィルターが適用されます。このフィルターは鍵盤を弾く強 さに反応します。つまり、鍵盤を弱く弾けば柔らかいサウンドになり、 強く弾けば明るいサウンドになります。

## [ATTACK]、[SUSTAIN]、[DECAY/RELEASE]

これらのコントロールを使用すると、サンプル・シンセ・サウンドの輪郭、 つまり「エンベロープ」を設定できます。

**[ATTACK]** は、サンプルが最大レベルに達するまでの時間を設定します。 **[DECAY/RELEASE]** は、サンプルが再生されてから消えるまでの時間を 設定します。ノブを 12 時の位置に設定した場合はサンプルが **[SUSTAIN]** モードとなり、鍵盤を押している間中サウンドが鳴り続けます。12 時の 位置を越えると、ノブを右に回すほど鍵盤を放したあとのテイル部分が 長くなります。

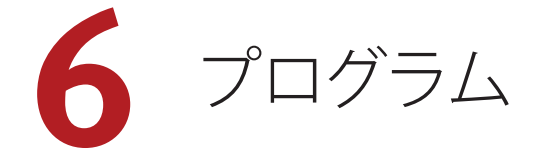

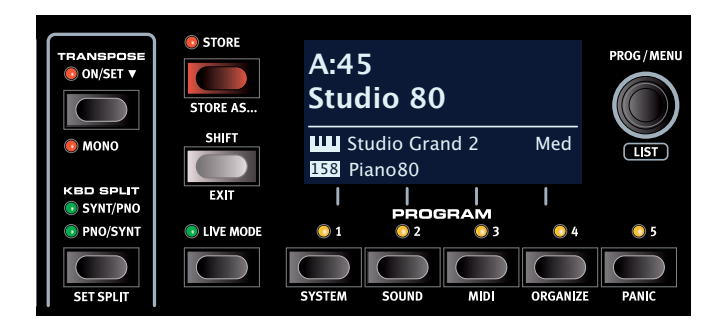

中央にあるプログラム・セクションでは、プログラムの保存やロードな どの演奏機能、ライブ・プログラム、キーボード・スプリット機能など を使用できます。さらに、システム、サウンド、MIDI などの設定メニュー にもアクセスできます。各メニューとその設定については、22 ページ 以降のチャプターで詳しく説明します。

## TRANSPOSE ON/SET

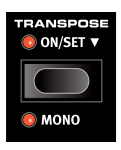

Nord Grand では、プログラムごとに半音単位で± 6 半音 までトランスポーズできます。トランスポーズ値を設定す るには、**[ON/SET]** を押したまま、ダイアルを使用して設 定を選択します。**[ON/SET]** を押すと、トランスポーズ機 能のオン / オフが切り替わります。トランスポーズ設定は、 プログラムの一部として保存して呼び出すことができます。

**すべての**プログラムに影響するトランスポーズを設定するには、シ ステム・メニューでグローバル・トランスポーズ・パラメーターを 使用します。

#### MONO

**[MONO]** モード([SHIFT] + [TRANSPOSE])では、ステレオでサンプリ ングされたすべてのピアノがモノラルで再生され、ステレオ・サンプル はモノラル信号に統合されます。Nord のピアノ・サウンドのモノ・バー ジョンは、モノラルでも最適なサウンドを再現できるように特別に設計 されています。

## KBD SPLIT

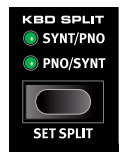

Nord Grand のキーボードは 2 つのゾーンに分割できま す。**[PNO/SYNT]** に設定すると左側にピアノ・サウンド、 右側にサンプル・シンセ・サウンドが配置され、**[SYNT/ PNO]** に設定するとこの配置が逆になります。

#### キーボード・スプリットの設定

**[SET SPLIT]**([SHIFT] + [KBD SPLIT])を押すと、キーボード・スプリット の設定ページがディスプレイに表示されます。

#### スプリット・ポジションを選択する

ディスプレイ上の [Pos] ボタン ([PROGRAM 1] ボタンに対応) を押して、 **[Pos]** 設定がフォーカスされていることを確認します。ダイアルを使用し て、7つのキーボード・スプリット・ポジション (C3~C6) のいずれ かを選択します。キーボードの上には LED が付いており、どのスプリット・ ポジションがオンになっているかが表示されます。

#### スプリット幅の設定

通常、2 つのキーボード・ゾーンの間のトランジションは即時適用され、 各ゾーンに対して選択されたサウンド同士はオーバーラップしません。 スプリット幅を設定することで、サウンド同士をミックスしたり、スプリッ ト・ポイント上でクロスフェードをかけたりしてサウンドがスムーズに切 り替わるようにできます。ディスプレイ上の **[Width]**([PROGRAM 2]) ボタンを押すと、スプリット幅、つまりスプリット・ポイントの「クロスフェー ド」範囲を調節できます。ダイアルを回して3 種類の設定を選択できます。

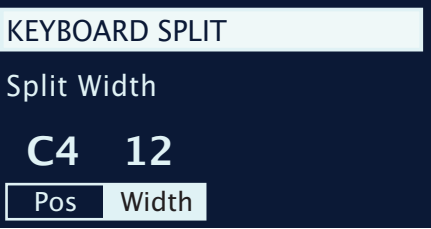

**1**:[1] に設定するとサウンド間にクロスフェードがかかりません。

**6**:[6] に設定するとスプリット幅が 12 半音分になります。スプリット・ ポイントより下のサウンドは、スプリット・ポイントの 6 音上まで影響し (フェード・アウトがかかり)、同様に、スプリット・ポイントより上のサ ウンドは、6 音下のサウンドまで影響します。

**12**:[12] に設定するとスプリット幅が 24 半音分になり、スプリット・ポ イントの上下 12 半音にクロスフェードがかかります。

## 保存する([STORE])

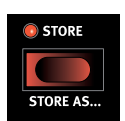

**[STORE]** ボタンを使用すると、エディットしたプログラム をプログラム・バンク内の任意の場所に保存できます。 選択した場所にプログラムが存在する場合、既存のデー タは上書きされます。

 $\ddot{\mathbf{r}}$  Nord Grand はメモリーがプロテクトされた状態で出荷されます。 プログラムを保存できるようにするには、システム・メニューで [Memory Protect] パラメーターを「Off」に設定する必要があります。 詳しくは 22 ページをご参照ください。

## プログラムを保存する

名前を変更せずにプログラムを保存する手順は以下のとおりです。

1 **[STORE]** ボタンを 1 回押します。すると、[STORE] LED が点滅し始め、 プログラムの名前と場所がディスプレイに表示されます。

STORE PROGRAM TO **A:13 Amber Upright**

- 2 別の保存場所を選択するには、ダイアルと**[PROGRAM]** ボタンの **[1]** ~ **[5]** を使用します。また、**[LIVE MODE]** ボタンを押して希望する ライブ・プログラムを選択すると、いずれかのライブ・プログラム の場所にプログラムを保存することもできます。選択した保存場所 にあるプログラムは、キーボードを弾いていつでも確認できます。
- 保存操作を途中で中止するには **[EXIT]** ボタンを押します。
- 3 適切な保存場所を選択したら、もう一度 **[STORE]** ボタンを押して 操作を確定します。

## プログラムに名前を付ける ([STORE AS...])

- 1 プログラムに名前を付けて保存するには、**[STORE AS...]** ボタン ([SHIFT] + [STORE])を押します。
- 2 ディスプレイ上の **[ABC]** ボタンを押し続けると、アルファベットの列 が表示されます。ダイアルを使用して現在の位置の文字を選択しま す。**[ABC]** ボタンを放すとカーソルが次の文字に進みます。ダイア ルを使用してカーソルを自由に動かすことができます。ディスプレ イ上の **[Ins]** ボタンを押すとカーソルの位置にスペースが挿入され、 **[Del]** ボタンを押すと選択している文字が削除されます。

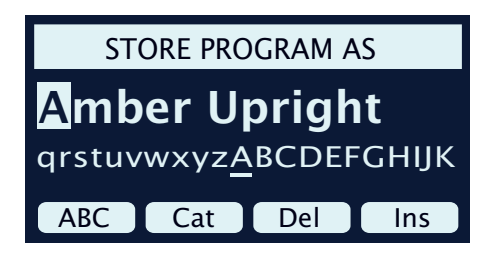

- 3 プログラムにカテゴリーを割り当てるには、ディスプレイ上の **[Cat]** ボタンを押したままダイアルを使用して、リスト内の 20 個のカテゴ リーのいずれかを選択します。
- 4 **[STORE]** ボタンを押すと、[STORE PROGRAM TO] 画面が表示され ます。ダイアルと [PROGRAM] ボタンを使用して場所を選択します。 選択した場所にあるサウンドは、キーボードを弾いて確認できます。
- 5 適切な保存場所を選択したら、もう一度 **[STORE]** ボタンを押します。
- - プログラムの名前は、Nord Sound Manager を使用して付けること もできます。

## [SHIFT]/[EXIT] ボタン

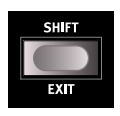

多くのコントロールにはもう 1 つの機能があり、**[SHIFT]** ボタンを押しながらボタンを押すかダイアルを回すとそ の機能を使用できます。[SHIFT] ボタンで使用できる機能 の名前は、各コントロールの下にプリントされています。 例えば、[SHIFT] ボタンを押しながら [PROGRAM 2] ボタンを押すと、サ

ウンド・メニューが開きます。[SHIFT] ボタンは、メニューを**終了**すると きや、保存操作を途中で中止するときにも使用します。

## LIVE MODE

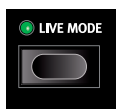

Nord Grand には簡単にアクセスできる 5 つのライブ・プ ログラムがあります。他のプログラムとは異なり、ライブ ・ プログラムへのエディットは自動的に保存されます。ラ イブ・プログラムを終了するか本機の電源を切ると、手

動で保存操作を行わなくてもすべてのエディットが保存されます。ライ ブ・プログラムを選択するには、**[LIVE MODE]** ボタンを押したあと、プ ログラム・エリアの [1] ~ [5] のいずれかのボタンを押します。

ライブ・プログラムは、通常の保存操作でプログラム・バンク内に保存 できます(前のページを参照)。反対に、通常のプログラムをライブ・ プログラムとして保存することもできます。

## [PROGRAM] ボタン

**[PROGRAM]** ボタンの **[1]** ~ **[5]** を使用して現在のプログラム・バンク 内の 5 つのプログラム(ページ)を瞬時に選ぶことができます。これら のボタンは、メニュー設定を操作する際にはディスプレイ上のボタンと しても機能します。ディスプレイ上のボタンの機能について詳しくは、 7 ページをご参照ください。

## プログラムとは?

プログラムには、選択したピアノ・サウンドやサンプル・サウンドへの 参照情報、エフェクト設定、およびパネルで行ったその他すべての設定 (マスター・レベルとパネル・ロックを除く)が含まれます。システム・ メニュー、サウンド ・ メニュー、MIDI メニューで行った設定はプログラ ムには含まれません。

#### システム・メニュー、サウンド・メニュー、MIDI メ ニュー

**[SYSTEM]** ボタン ([SHIFT] + [PROGRAM 1])、[SOUND] ボタン ([SHIFT] + [PROGRAM 2])、または [MIDI] ボタン ([SHIFT] + [PROGRAM 3]) を 押すと、システム・メニュー、サウンド・メニュー、MIDI メニューがそ れぞれ開きます。利用できるすべてのメニュー設定については、22 ページをご参照ください。

## [PROGRAM] ダイアル

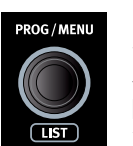

ディスプレイの右にある **[PROGRAM]** ダイアルは、プログ ラムの選択、パラメーター値の設定、プログラム名の文 字 入 力 に 使 用しま す。**[SHIFT]** ボタンを押しながら **[PROGRAM]** ダイアルを回すと**リスト**機能がオンになり、 すべてのプログラムがリスト表示されます。

## プログラムリストの [ABC] と [CAT]

プログラムをブラウズする際、**[LIST]**([SHIFT] + [PROGRAM] ダイアル) ビューにはプログラムの概要が番号順に表示されますが(ディスプレイ 上で **[Num]** が選択されている場合)、その他にも 2 種類のソート・モー ドがあります。それが **[Abc]**([PROGRAM 2])と **[Cat]**([PROGRAM 3]) です。

[Abc] モードではリストがアルファベット順に表示され、[Cat] モードで は選択したカテゴリーのすべてのプログラムが表示されます。特定の文 字またはカテゴリーを選択するには、(「▼」記号で示されるように) ディ スプレイ上の**[Abc]**または**[Cat]**ボタンを押したままダイアルを回します。

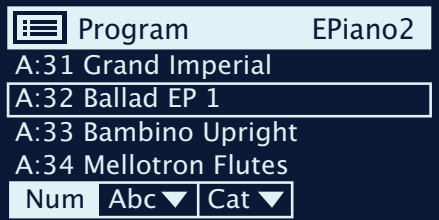

❶ 選択したソート・モードは、 ディスプレイ上の [Num] をもう一度押 すまで維持されます。

## 数字パッドによるナビゲーション・モード

プログラムとバンクの切り替えは、デフォルトの「ページ・ベース」モー ドと数字パッド・モードという 2 種類のモードで行えます。使用するモー ドはシステム・メニューで設定します (22 ページを参照)。

数字パッド・モードでは、5 つのプログラムをページ上で直接切り替え るのではなく、[PROGRAM] ボタンの [1] ~ [5] を使用して現在のバンク 内のプログラム番号 (11~55) を入力します。

例として、 現在のバンク内のプログラム 12 を選択するには、まず [PROGRAM 1] ボタンを押し(ページ 1 が選択される)、次に [PROGRAM 2] ボタンを押します(そのページ内のプログラム 2 が選択される)。

デフォルトのナビゲーション・モードと同様、[PROGRAM] ダイアルを回 すとプログラムが順次切り替わります。

 $\frac{1}{2}$  ディスプレイの右上に表示される「num」記号は、数字パッド・モー ドがオンになっていることを示しています。

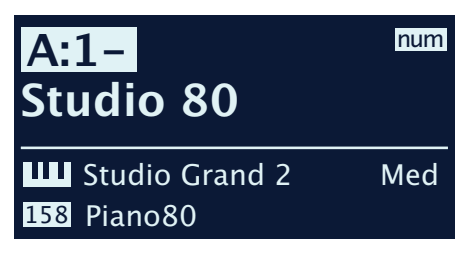

上の図は、[PROGRAM 1] ボタンを押した場合の例です。 ダッシュ(-)は、 次の桁を入力してプログラム 11 ~ 15 を選択できることを表しています。

## PANEL LOCK

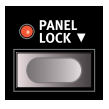

**PANEL LOCK** 機能はパネルの左端にあり、オンにすると 誤って操作されないようにすべてのボタンがロックされま す。この機能のオン / オフを切り替えるには、「▼」記号 で示されるように、ボタンを 1 秒間長押しする必要があり ます。

パネル・ロックをオンにした状態でもプログラムを変更できるように、 [PROGRAM]ダイアルはこの機能の影響を受けません。また、[PROGRAM] ボタンの [1] ~ [5] と [LIVE MODE] ボタンも使用できますが、これらを 操作するにはボタンを 1 秒間長押しする必要があります。

## ORGANIZE

**[ORGANIZE]** ([SHIFT] + [PROGRAM 4]) ビューを使用すると、プログラ ム・バンク内でプログラムを移動したり「スワップ」したりできます。

[ORGANIZE] ビューを開く

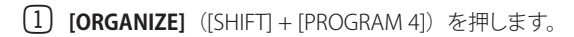

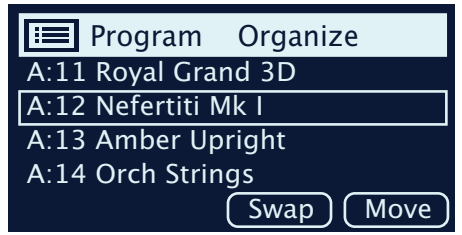

## 2 つのプログラムを切り替える

スワップ操作を行うと、2 つのプログラムの位置が入れ替わります。

2 ダイアルを使用して、別のプログラムとスワップする必要のあるプ ログラムを選択し、**[Swap]** を押します。

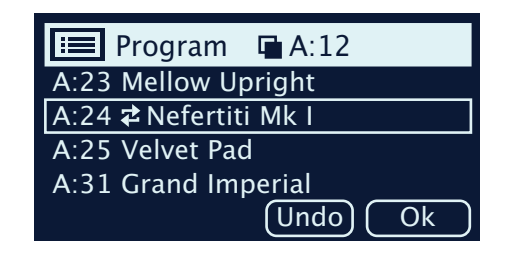

3 ダイアルを使用してスワップ先を選択し、**[Ok]** を押すとスワップ操 作が完了します。**[Undo]** を押すと操作が中止されます。

## プログラムを移動する

4 ダイアルを使用して、別の場所に移動する必要のあるプログラムを 選択し、**[Move]** を押します。

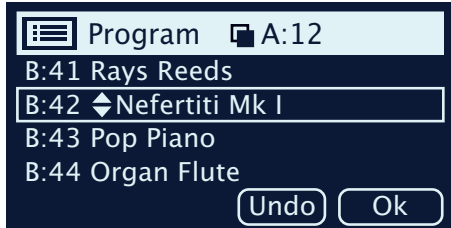

- 5 ダイアルを使用して移動先を選択し、**[Ok]** を押します。**[Undo]** <sup>を</sup> 押すと操作が中止されます。
- 移動元と移動先の間のプログラムは 1 つ上または 1 つ下に移動し、 影響を受ける範囲内のページに表示されるプログラムも変化しま す。
- $\ddot{\mathbf{a}}$  プログラムは、Nord Sound Manager を使用して並べ替えることも できます。

## MIDI LED インジケーター

**MIDI** LED は [MASTER LEVEL] ダイアルの下にあり、MIDI イン・  $\bullet$  MIDI ポートまたは USB 接続を介して MIDI メッセージを受信すると 点滅します。

## PANIC

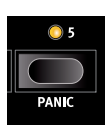

MIDI のセッティングを行っているときに本機の音が止まら なくなってしまった場合、または何らかの理由ですべての サウンドを止める必要がある場合には、**[PANIC]**([SHIFT] + [PROGRAM 5])機能を使用します。これは、内部的に 「オール・ノート・オフ」メッセージを発生させ、サスティ ン・ペダルをリセットする機能です。

# **7** エフェクト

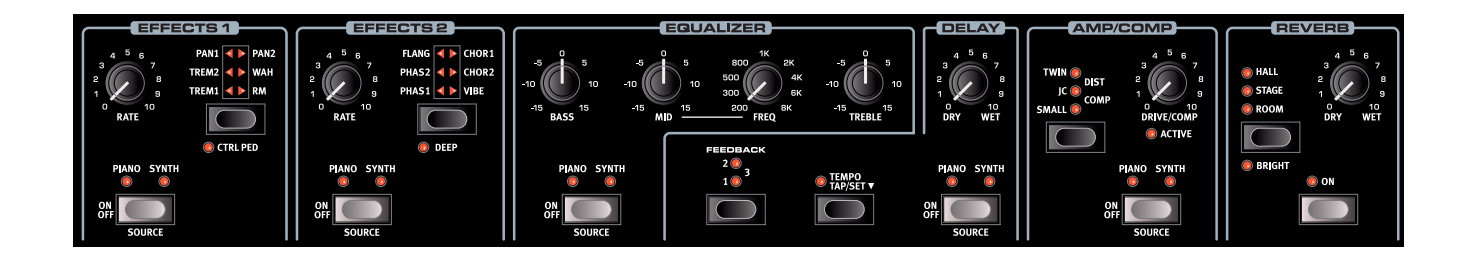

## エフェクトをオンにする

エフェクトをオンにするには、各エフェクトの**[ON OFF]**ボタンを押します。 ボタンの上の LED は、エフェクトがどのサウンド・エンジンに割り当て られているかを示します(**[PIANO]** または **[SYNTH]**)。**[SOURCE]** ボタン ([SHIFT] + [ON/OFF])を押すと、エフェクトがかかるサウンド ・ エンジ ンが切り替わります。

-አ エフェクト・ソースは、[SOURCE] ボタンを「ダブルクリック」して 選択することもできます。

## EFFECT1

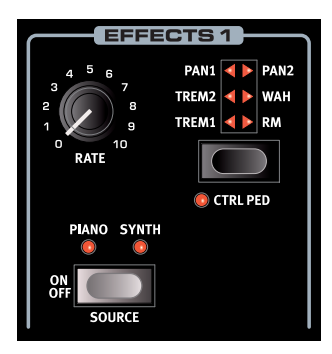

**EFFECT1** ユニットには 6 種類のモ ジュレーション・エフェクトがありま す。エフェクトの切り替えはセレク ター・ボタンで行い、**[RATE]** ノブを 使用して選択したエフェクトのレート (速度)を設定します。

TREM(トレモロ)

**[TREM]** (トレモロ) は音量をモジュ レートして周期的に変化させるエ フェクトで、エレクトリック・ピアノ で非常によく使われます。

エフェクトの強さは [TREM 1]、[TREM 2]、[TREM 3] (1+2) から選択で きます。

PAN(オート・パン)

**[PAN]** はステレオの左右をサウンドがスムーズに行き来するエフェク トです。

エフェクトの強さは **[PAN 1]**、**[PAN 2]**、**[PAN 3]**(1+2)から選択でき ます。

WAH (ワウ)

**[WAH]**(ワウ)はあらゆるサウンドをアヒルの鳴き声に似た特徴的なサ ウンドにするエフェクトで、エレクトリック・ピアノやクラビネットに使う と非常に効果的です。このエフェクトは、エフェクト 1 の **[RATE]** ノブを 使用してフィルターのフリケンシーをモジュレートさせるローパス・タイ プのフィルターであり、スイープするときにサウンド・キャラクターが大 きく変化します。

ワウ・エフェクトは入力信号の音量変化でフィルターのフリケンシーをコ ントロールするベロシティ・センシティブ(エンベロープ・フォロワー) なエフェクトです。

- エフェクト 1 の **[CTRL PED]** モードがオンになっている場合、このエ フェクトは [VOL/CTRL PEDAL] ジャックに接続したエクスプレッショ ン・ペダルを使用して従来のワウ・ペダルとして使用することもで きます。

#### RM(リング・モジュレーション)

[RM] (リング・モジュレーション)は 2 つの入力信号を互いに掛け算す るエフェクトで、不協和なベルのような音になります。Nord Grand のリ ング・モジュレーションでは、インストゥルメントからの信号とエフェクト に内蔵のサイン波を掛け算するようになっています。

リング・モジュレーションの量は固定されており、レートはエフェクト 1 のノブでコントロールします。

## CTRL PED(コントロール・ペダル)

**[CTRL PED]** ボタン ([SHIFT] + エフェクト 1 セレクター) を押すと、エフェ クト1セクションのすべてのエフェクトを、コントロール・ペダル入力ジャッ クに接続したペダルでコントロールできるようになります。トレモロ・エ フェクトとパン・エフェクトの場合、ペダルはエフェクトの量をコントロー ルします。これはパネルからはコントロールできません。

WAH と RM の場合、ペダルはエフェクト 1 の **[RATE]** ノブと同じ働きを します。つまり、WAH の場合はペダルが従来のワウ・ペダルとして機能 し、RMエフェクトの場合はモジュレーション・レートをペダルでコントロー ルできます。

## EFFECT2

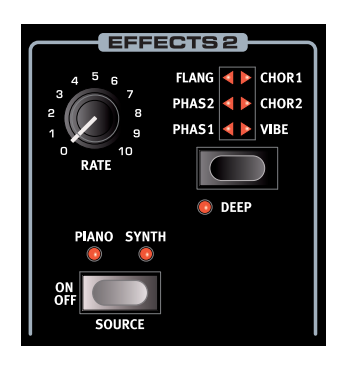

**EFFECT2** には、フェイザーとコーラ ス各 2 種類、フランジャーとヴァイ ブ・エフェクト各 1 種類を含むモジュ レーション・エフェクトが用意されて います。どのエフェクトも、エフェク ト2の **[RATE]** ノブでエフェクトの周 期をコントロールします。

PHAS 1 & 2 (フェイザー)

**[PHAS]**(フェイザー)エフェクトは いわゆるスイープ・サウンドが特徴

的で、エレクトリック・ピアノによく合うエフェクトです。Nord Grand の デジタル・フェイザーは、Bi-Phase や Small Stone といったクラシック・ フェイザーをベースにしています。

FLANG(フランジャー)

**[FLANG]**(フランジャー)は強烈なコム・フィルター効果を生み出すエフェ クトで、サウンドに反響と「うねり」を加えます。

## CHOR 1&2(コーラス)

様々な用途に使用できる **[CHOR]**(コーラス)エフェクトは、モジュレーショ ンをかけたオーディオ信号のコピーを複数ブレンドすることでサウンドに 「広がり」を加えます。また、設定値を高くすれば強いデチューンをかけ ることもできます。コーラスは [CHOR1] と [CHOR2] の 2 種類あり、2 つ 目のエフェクトの方がはっきりとした効果を得られます。

#### VIBE(ヴァイブ)

**[VIBE]**(ヴァイブ)エフェクトは伝統的なフット・ペダルのエフェクトか らヒントを得たもので、ピッチベンドとフェイザーの両方をかけたような サウンドになります。このエフェクトは、一般的なフェイザーとは異なる 方法でフェイズ・フィルターを多段階に配列したものです。

## DEEP

**[DEEP]** モード([SHIFT] + エフェクト 2 セレクター)をオンにすると、エフェ クト 2 のあらゆるエフェクトのモジュレーション量が増加します。

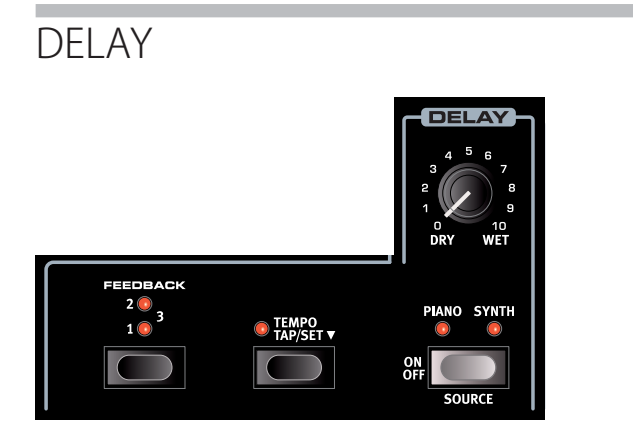

**ディレイ**は、リピート・エコーを作り出すエフェクトです。ディレイ・タイ ムを設定するには、**[TEMPO]** ボタンをタップするか、[TEMPO] ボタンを 押しながら **[PROGRAM]** ダイアルを使用してテンポを**設定**します。

 $\frac{1}{2}$  [TEMPO] ボタンを押しながらディレイの [DRY WET] コントロールを 使えば、「片手で」素早くテンポの値を設定することもできます。

**[FEEDBACK]** ボタンでディレイを繰り返す量(タップ) を設定します。最 も低い値(LED は点灯しない)に設定すると最初のタップだけが聴こえ、 **1**、**2**、**3** に設定すると、数字が大きくなるほどフィードバック・テイルが 長くなります。

**[DRY WET]** ノブで原音とディレイ音のバランスを調整します。

## TEMPO TAP (テンポ・タップ)

**[TAP]** ボタンを使用して曲のテンポに合ったディレイ・タイムを設定する ことができます。テンポは BPM (1 分あたりの拍数)の値とミリ秒の両 方で表示されます。[TAP] を使うことで、ディレイ・タイムを曲のテンポ に合わせて設定できます。曲に合わせて [TEMPO] ボタンを数回タップ すると、あとは自動的にディレイ・タイムが調整されます。

- テンポを設定するには少なくとも 2 回ボタンをタップする必要があ りますが、必要な回数だけ繰り返しタップしてディレイ・タイムをさ らに微調整することもできます。

## EQUALIZER

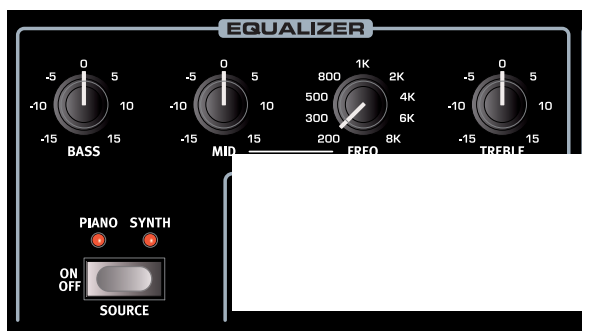

トレブル、ミッド、ベースの 3 バンド・イコライザーです。

各バンドの周波数は**トレブル**が 4kHz、**ミッド**は 200Hz ~ 8kHz、**ベース** は 100Hz です。ミッド周波数は **[FREQ]** ノブを使用して設定できます。

どの帯域も、ブースト / カット量は± 15dB です。

## AMP/COMP

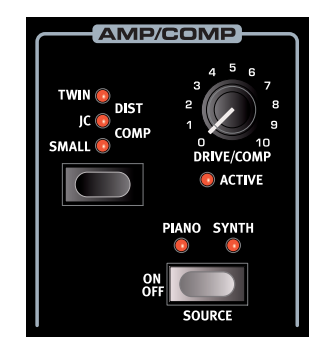

**[AMP/COMP]** ユニットには、高度なア ンプ・シミュレーターとスピーカー・ キャビネット・シミュレーター、多用 途なチューブ・スタイルのオーバード ライブ・エフェクト、便利なコンプレッ サー・エフェクトがあります。ドライブ やコンプの量は **[DRIVE/COMP]** ノブ で調整できます。LED はオーバードラ イブがかかっているかどうかを示し、 コンプレッサーが作動すると点灯しま す。

## アンプ・モデル

3 種類のアンプ / スピーカー・シミュレーションがあり、それぞれ次のよ うな特徴があります。

**SMALL**:エレクトリック・ピアノに組み込まれたチューブ・アンプとスピー カーのシミュレーション

**JC**:クラシックなソリッドステート・アンプとスピーカー・キャビネット のシミュレーション

**TWIN**:クラシックなツイン・スピーカー・チューブ・アンプとキャビネッ トのシミュレーション

## DIST(ディストーション)

**[DIST]** は、微妙なサチュレーションから鋭いディストーションまで幅広く 使えるチューブ・スタイルのオーバードライブ・エフェクトです。

COMP(コンプレッサー)

**[COMP]**(コンプレッサー)はサウンドのダイナミック・レンジを圧縮す ることで、低いレベルの信号を持ち上げ、高いレベルの信号を下げます。 これにより、タイトで迫力のあるサウンドになり、特にライブでのミック スがしやすくなります。

## REVERB

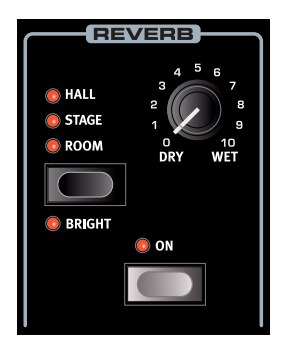

**REVERB** は、様々な音響環境で発生する 自然な残響音をシミュレートするエフェク トです。リバーブは、アクティブなすべて のサウンド・エンジンに常に適用される 「グローバル」なエフェクトです。

**[HALL]** (ホール) リバーブは大ホールの 音響特性をシミュレートしたもので、長い 残響音が特徴です。**[STAGE]**(ステージ) リバーブはそれよりもやや短めの残響音、 **[ROOM]**(ルーム)リバーブはそれよりも さらに残響音が短くなります。

**[BRIGHT]** モード ([SHIFT] + [REVERB] ボタン)では、リバーブ信号の高 周波数部分がより多く残ります。

**[DRY WET]** ノブでリバーブ音と原音のバランスを調整します。

# **8** MIDI

## MIDI 機能

Nord Grand は、外部音源などのハードウェアやソフトウェアをマスター・ キーボードとしてコントロールできます。また、Nord Grand を独立した キーボードや MIDI 機器からコントロールすることもできます。

## MIDI チャンネル

MIDI チャンネルを使用すると、MIDI 情報の送受信を同時に行えます。 本機の内蔵音源を使用しているのと同様の感覚でキーボード演奏を行え るほか、キーボード、ペダル、パネル上の操作を別の MIDI 機器やシー ケンサーに送信できます。

 $\frac{1}{\sqrt{2}}$  MIDI メッセージは USB 接続と MIDI 出入力接続の両方で同時に送 受信されます。

本機での演奏を MIDI シーケンサーや DAW にレコー ディングする

ペダル操作やパラメーター調節を含め、本機での演奏を DAW や MIDI シーケンサーにレコーディングする方法を説明します。

- 1 USB 経由で接続する場合は Nord Grand の USB MIDIドライバーを 使用するように、また、5 ピン MIDI コネクター経由で接続する場 合は対応する MIDI インターフェイスを使用するように、DAW また はシーケンサーを設定します。
- 2 DAW またはシーケンサーに入力された MIDI 信号を、本機の MIDI チャンネルとして再ルーティングします。
- 3 システム・メニューに入り、ローカルをオフにします。
- 4 レコーディングで使用したい本機のプログラムを選択します。
- 5 シーケンサーのレコーディングを開始します。
- **❶** パネル上のトランスボーズ機能またはシステム・メニューの「Global Transpose」設定でトランスポーズ値が設定されている場合、MIDI への効果は「Transpose MIDI at」の設定によって異なります (23 ページを参照)

## MIDI メッセージ

Nord Grand では、次の MIDI メッセージを送受信できます。

ノート・オン / オフ

- ベロシティを含むノート・オンおよびノート・オフ・メッセージの送受 信を行います。
- コントローラー
- コントロール・チェンジ・メッセージの送受信設定は、システム・メ ニューで行います。
- コントロール / エクスプレッション・ペダルをコントロール・ペダル・ インプットに接続している場合、コントローラー 11(CC11:エクスプレッ ション)の送受信を行います。
- サスティン・ペダルをサスティン・ペダル・インプットに接続している 場合、コントローラー 64 (CC64: サスティン・ペダル)の送受信を 行います。
- 本機のフロント・パネル トにあるほとんどのノブやボタンもコントロー ル・チェンジ・メッセージとして送受信でき、パネル上の操作をシー ケンサーにレコーディングすることができます。MIDIコントロール・チェ ンジ・メッセージの一覧は、25 ページをご参照ください。

## プログラム・チェンジ

プログラム、ライブ・プログラム、ピアノ、またはサンプルをロードする と、グローバル MIDI チャンネルにプログラム・チェンジ・メッセージが 送信されます。このとき、各コンテンツの種類は Bank MSB の値で識別 されます。反対に、プログラム・チェンジ・メッセージを受信した場合は、 Nord Grand 上の対応するコンテンツが選択されます。このメッセージ は以下の表に示す 3 つの部分で構成されています。

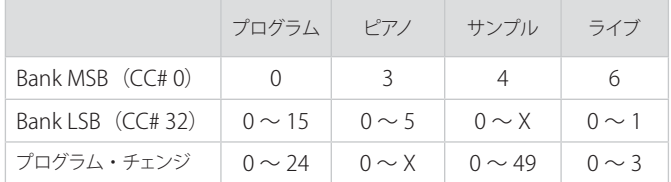

X の値は、メモリー内のピアノまたはサンプルの数によって異なります。

- Nord Grand に届いたプログラム・チェンジ・メッセージにバンク・ セレクト・メッセージが含まれていない場合、そのメッセージは現 在選択されているプログラムまたはライブ・プログラムに適用され ます。

プログラム・チェンジ・メッセージをグローバル・チャンネルで送受信 するかどうかは、システム・メニューで設定できます。詳しくは 22 ペー ジをご参照ください。

## ローカル・コントロールのオン / オフ

ローカル・コントロールをオフに設定した場合、Nord Grand のキーボー ドとパネルはサウンド・エンジンから「切り離されます」。オフ設定は、 インストゥルメントを MIDI ループに設定する場合(例えば、DAW やシー ケンサーと一緒に使用する場合)に使用します。ローカル・コントロー ルのオン / オフ設定はシステム・メニューで行います (22 ページをご 参照ください)。

## PANIC

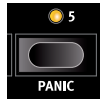

MIDI のセッティングを行っているときに本機の音が止まら なくなってしまった場合、または何らかの理由ですべての サウンドを止める必要がある場合には、**[PANIC]**([SHIFT] + [PROGRAM 5]) 機能を使用します。これは、内部的に 「オール・ノート・オフ」メッセージを発生させ、そのと き入力されているコントロール・チェンジ・メッセージを リセットする機能です。

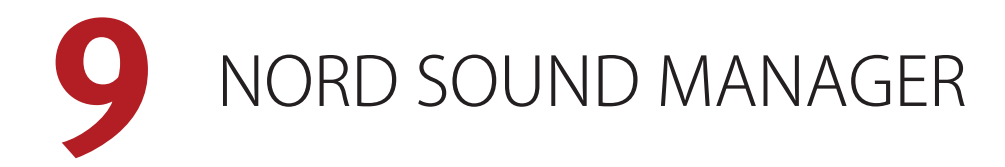

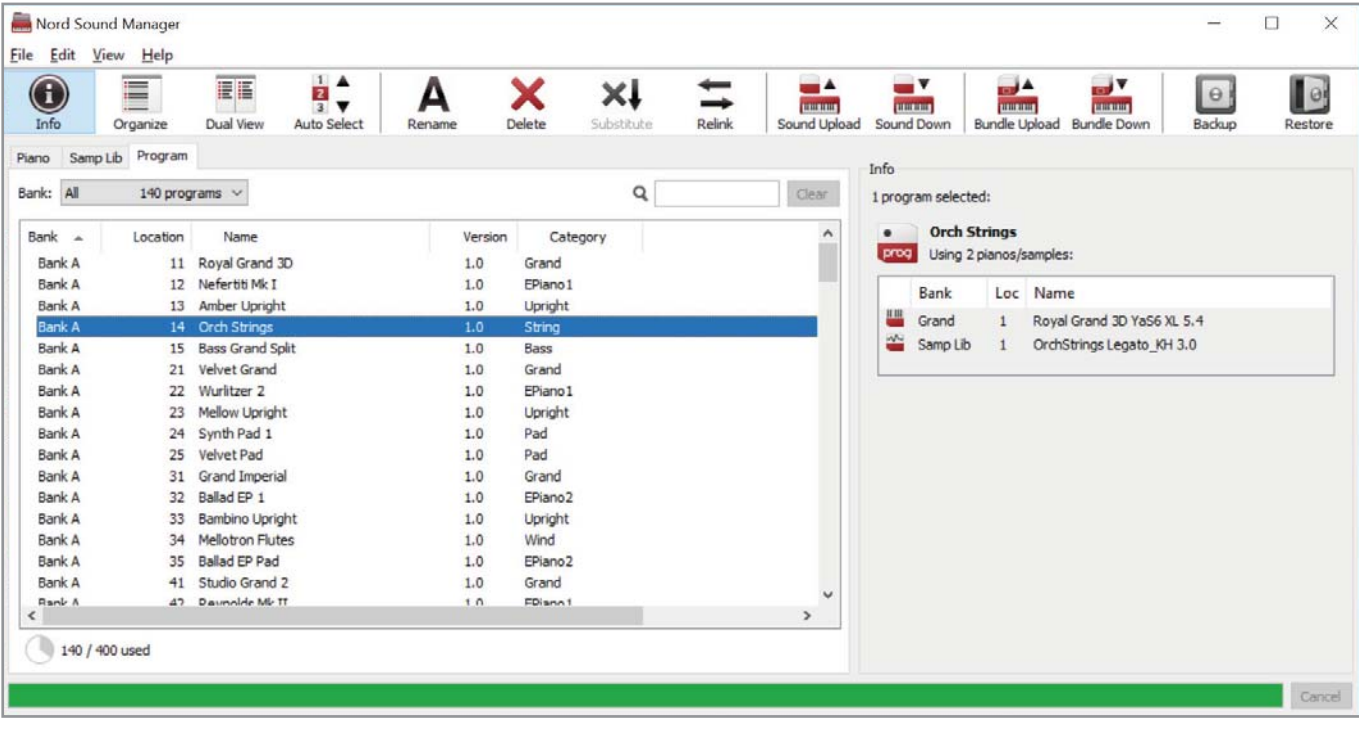

## NORD SOUND MANAGER について

Nord Sound Manager は Nord 製品のユーザーにとって非常に重要なア プリケーションです。Nord Sound Manager を使用することで、Nord Grand の様々なメモリー・エリア内のコンテンツの並べ替え、変更、バッ クアップなどを実行できます。Nord Sound Manager では主に次のよう なタスクを実行します。

- プログラムに名前を付ける/並べ替える
- ピアノ・パーティションに新しいピアノ・サウンドをダウンロードする
- サンプル・パーティションに新しいサンプルをダウンロードする
- Nord Grandからコンピュータにプログラムをアップロードする
- プログラムおよび関連付けられたピアノ・ファイルとサンプル・ファイル を含むバンドルをアップロードする
- インストゥルメント全体のバックアップを実行する
- インストゥルメント全体を以前の状態に戻す

Nord Sound Manager およびこのアプリケーションのユーザー・マニュ アルは、Nord ウェブサイト(www.nordkeyboards.jp)の「Software」ペー ジからダウンロードできます。

## 動作環境

Mac OS X 10.6 以降 64 ビット版 Windows 7、Windows 8、Windows 10

Windows でご利用の場合は、Nord USB Driver バージョン v3.0 以降を インストールする必要があります。

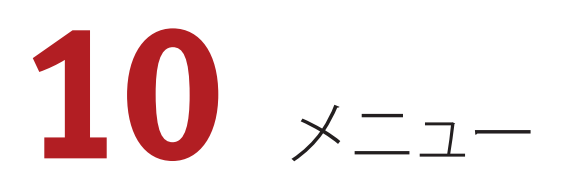

システム・メニュー、サウンド・メニュー、MIDI メニューで行った設定 はその場で有効になり、次に変更するまで維持されます。

 $\theta$  例外として、ローカル・コントロール MIDI 設定だけは Nord Grand を起動するたびに「オン」の状態に戻ります。

各メニューを開くには、**[SHIFT]** を押しながら **[SYSTEM]**、**[SOUND]**、ま たは **[MIDI]**([PROGRAM] ボタンの [1]、[2]、[3])を押します。メニュー の切り替えはディスプレイ上の [◆] ボタンと [▶] ボタンで行い、設定を 変更するには **[PROGRAM]** ダイアルを回します。その他の設定がある場 合にもディスプレイ上のボタンを使用して表示できます。メニューを終 了するには [EXIT] ([SHIFT]) ボタンを押します。

## SYSTEM MENU

## 1 - MEMORY PROTECT

プログラムが誤って上書きされないように、Nord Grand の出荷時には メモリー・プロテクトがオンに設定されています。メモリー・プロテクト をオフに設定すると、保存操作が可能になります。メニュー設定とライブ・ プログラムはこの設定の影響を受けません。

レンジ:On(デフォルト値)、Off

## 2 - NUMPAD PROGRAM SELECT

プログラムは 2 つの方法で選択できます。デフォルトでは、標準の「ペー ジ・ベース」モードが使用されますが、「数字パッド」の入力で選択す ることもで きま す。[NUMPAD PROGRAM SELECT] を オン に すると、 [PROGRAM] ボタンの [1] ~ [5] から 2 つのボタンを使用して数字を入力 することで、現在のバンク内の 25 個すべてのプログラム (11~55)に アクセスで きま す。[NUMPAD PROGRAM SELECT] を オフ に すると、 [PROGRAM] ボタンの [1] ~ [5] が現在のページ内の 5 つのプログラム に対応します。

レンジ:Off(デフォルト値)、On

#### 3 - GLOBAL TRANSPOSE

この設定では Nord Grand 全体のトランスポーズを半音単位でセットし ます。ここで設定した値は、プログラムごとに設定、保存できるパネル 上で設定したトランスポーズ値に加算されます。

レンジ:± 6 半音(デフォルト値 =「none」)

#### 4 - FINE TUNE

Nord Grand のピッチを細かい精度でチューニングします。

レンジ:± 50 セント(デフォルト値 = 0)

#### 5 - OUTPUT ROUTING MODE

[Stereo] モードでは、すべてのサウンドが両方のオーディオ出力に送信 されます。[Piano:L Synth:R] に設定すると、ピアノ・サウンドが左の出 力に、サンプル・シンセ・サウンドが右の出力に送られます。

レンジ: Stereo (デフォルト値)、L: Piano R: Synth

#### 6 - SUSTAIN PEDAL TYPE

**[SUSTAIN PEDAL]** ジャックに接続されたペダルの種類を選択します。サ スティン・ペダルには極性があり、ペダルと本機の極性が合っていない とペダルを踏んでいないときにサスティンがかかってしまい、踏んだと きにサスティンが止まります。このような場合、このパラメーターで極性 を反転させます。[Auto] の場合は、本機が接続されたペダルのタイプ を自動的に検出します。

レンジ: Triple、Open、Closed、Auto(デフォルト値)

#### 7 - CONTROL PEDAL

#### TYPE

Nord Grand は多くのブランドのコントロール・ペダルを **[CONTROL PEDAL]** インプットに接続できます。コントロール・ペダルを使用する際、 このパラメーターで主な各ペダルの特性に合わせます。

- 接続したペダルをこのメニューで使用している場合、接続したペダ ルのレンジを示すパーセンテージがディスプレイに表示されます。 レンジ:Roland EV7(デフォルト値)、Yamaha FC7、Korg、Fatar/ Studiologic

#### GAIN

[CONTROL PEDAL] インプットに接続したペダルを完全に踏み込んだ状 態でも、コントロールするパラメーターの最大値や最大設定に達しない 場合、この設定でペダル信号をアップさせることができます。

 $L > 3$ : 1 ~ 10

#### 8 - VERSION AND MODEL INFO

バージョンとモデル情報のメニューページには、現在インストールされ ている OS(オペレーティング・システム)の完全なバージョン番号と、 本機のハードウェア情報が表示されます。

[PROGRAM] ダイアルを使用してバージョン情報とモデル情報を切 り替えます。

## SOUND MENU

#### 1 - PIANO PEDAL NOISE LEVEL

ダイナミック・ペダル・ノイズ機能のレベルを設定します。この機能は、 Nord Grand に Nord Triple Pedal が接続されている場合に、対応するピ アノでオンにできます。

レンジ:± 6dB(デフォルト値 = 0dB)

#### 2 - PIANO STRING RES LEVEL

ストリング・レゾナンス機能をオンにした場合の、ストリング・レゾナン スのレベルを設定します(アコースティック・ピアノ・モデルのミディアム、 ラージ、エクストラ・ラージ・サイズでのみ使用可能)。

レンジ:± 6dB(デフォルト値 = 0dB)

## MIDI MENU

#### 1 - LOCAL CONTROL

Nord Grand の鍵盤とパネルで内部サウンド・エンジンとプログラムを 制御するか、または MIDI 信号のみを送信するか (ローカル・コントロー ル)の設定をします。ローカル・コントロール・オンが通常のモードです。 ローカル・コントロール・オフの場合は、フロント・パネルとキーボー ドは MIDI 信号のみを送信します。

レンジ:On(デフォルト値)、Off

 $\theta$  このパラメーターの設定は本機の電源投入時に必ず「On」になり ます。

#### 2 - MIDI CHANNEL

Nord Grand の送受信 MIDI チャンネルをこのパラメーターで設定します。 この MIDI チャンネルは、すべてのキーボード、ペダル、パネル上の操 作を MIDI 信号として送信するチャンネルです。また、本機全体を MIDI でコントロールするときもこのチャンネルを使用します。

レンジ:1 ~ 16、Off(デフォルト値 = 1)

#### 3 - MIDI CONTROL/PROGRAM CHANGE

MIDI CONTROL CHANGE

MIDI コントローラー・メッセージを、MIDI チャンネルで送受信するかど うかを設定します。

レンジ: Off、Send、Receive、Send & Receive (デフォルト値)

MIDI PROGRAM CHANGE

MIDI プログラム・チェンジ・メッセージを、MIDI チャンネルで送受信 するかどうかを設定します。

レンジ: Off、Send、Receive、Send & Receive (デフォルト値)

#### 4 - TRANSPOSE MIDI AT

[In] に設定すると、アクティブなトランスポーズ値(グローバル / プログ ラムごと設定)が受信される MIDI データにのみ適用され、送信される MIDI には適用されません。[Out] モードでは、送信される MIDI ノート のみがトランスポーズされ、受信する MIDI ノートはトランスポーズされ ません。

レンジ:In(デフォルト値)、Out

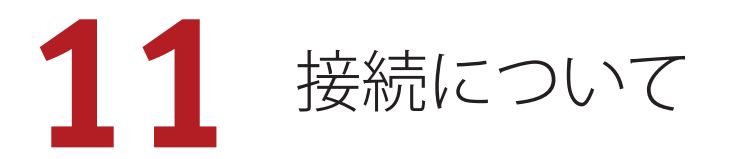

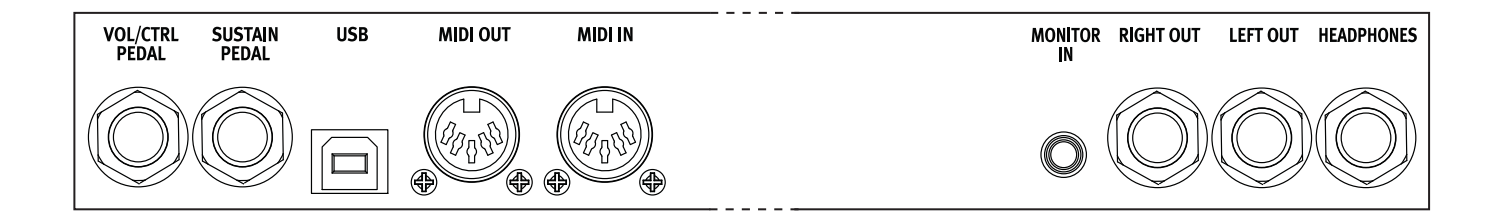

## オーディオの接続

オーディオ接続について:すべての接続が済んでからアンプの電源を 入れてください。アンプの電源は必ず最後に入れ、電源を切るときは 必ず最初にアンプまたはアクティブなスピーカーの電源を切ってくださ い。

- Nord Grandを大音量で使用すると、聴覚を損なう恐れがあります。

#### HEADPHONES

ステレオの標準フォーンジャックです。アウトプット・ルーティングの設 定に関係なく、オーディオは常にヘッドフォン・アウトプットから出力さ れます。

## LEFT OUT、RIGHT OUT

モノラルの標準フォーンジャックで、アンプやレコーディング機器に接 続します。Nord Grand は、左右のオーディオ・チャンネルに個別の信 号を出力するステレオ・インストゥルメントです。

出荷時には、左右のアウトプットからオーディオを出力するように構成 されています。その他の設定については、22 ページのシステム・メ ニューのセクションをご参照ください。

#### MONITOR IN

スマートフォン、タブレット、コンピュータなどのデバイスを Nord Grand に接続するためのミニ・ステレオ・フォーン・ジャックです。事 前に録音した音楽やメトロノームに合わせて演奏やリハーサルを行った り、ステージ上で追加のサウンド・ソースを使用したりする場合に便利 です。モニター・インで入力された信号は、ヘッドフォン・アウトプッ トと左右のアウトプットにルーティングされます。

- Nord Grand のマスター・レベル・コントロールは、モニター・イ ン信号のレベルには影響しません。

## MIDI の接続

#### MIDI IN

コントローラー・キーボード、シーケンサー、コンピュータなどの外部 MIDI 機器から送信された MIDI データを受信するための 5 ピン MIDI イ ン接続です。

## MIDI OUT

外部の MIDI 音源モジュールやコンピュータなどのデバイスに MIDI デー タを送信する 5 ピン MIDI アウト接続です。

## USB 接続

USB ポートは Nord Grand をコンピュータに接続する際に使用しま す。MIDI 送信や OS アップデートのほか、Nord Sound Manager や Nord Sample Editor といったアプリケーションの接続に使用できま す。これらのアプリケーションと最新の OS は、Nord ウェブサイト (www.nordkeyboards.jp)からいつでもダウンロードできます。

 $\bullet$  USB MIDI と標準の 5 ピン MIDI コネクターは常に同時に使用でき ます。

## ペダル接続

## SUSTAIN PEDAL

標準フォーンタイプのコネクターでスイッチタイプのサステイン・ペダ ルを接続します。付属の Nord Triple Pedal の接続にも使用します。サ スティン・ペダルの極性は自動的に検出することも、システム・メニュー で手動で設定することもできます (22 ページを参照)。

## VOL/CTRL PEDAL

ピアノやサンプル・シンセのボリューム、エフェクト 1 の量などのコント ロールに使用する、コンティニュアス・タイプのエクスプレッション・ペ ダルを接続するためのステレオ・フォーンタイプのコネクターです。一 般的なエクスプレッション・ペダルのほとんどのメーカーとモデルに対 応しています。使用するエクスプレッション・ペダルはシステム・メニュー で選択できます (22 ページを参照)。

## NORD PIANO MONITOR

Nord Grand には、ピアノ・サウンドの忠実な再現に特化して設計され た Nord Piano Monitor スピーカー用のブラケットを取り付けることがで きます。Nord Piano Monitor システムと、Nord Grand への取付け方法 に関する詳細は、Nord ウェブサイト (www.nordkeyboards.jp) をご 参照ください。

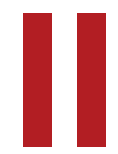

**II** 付録:MIDI コントローラー・リスト

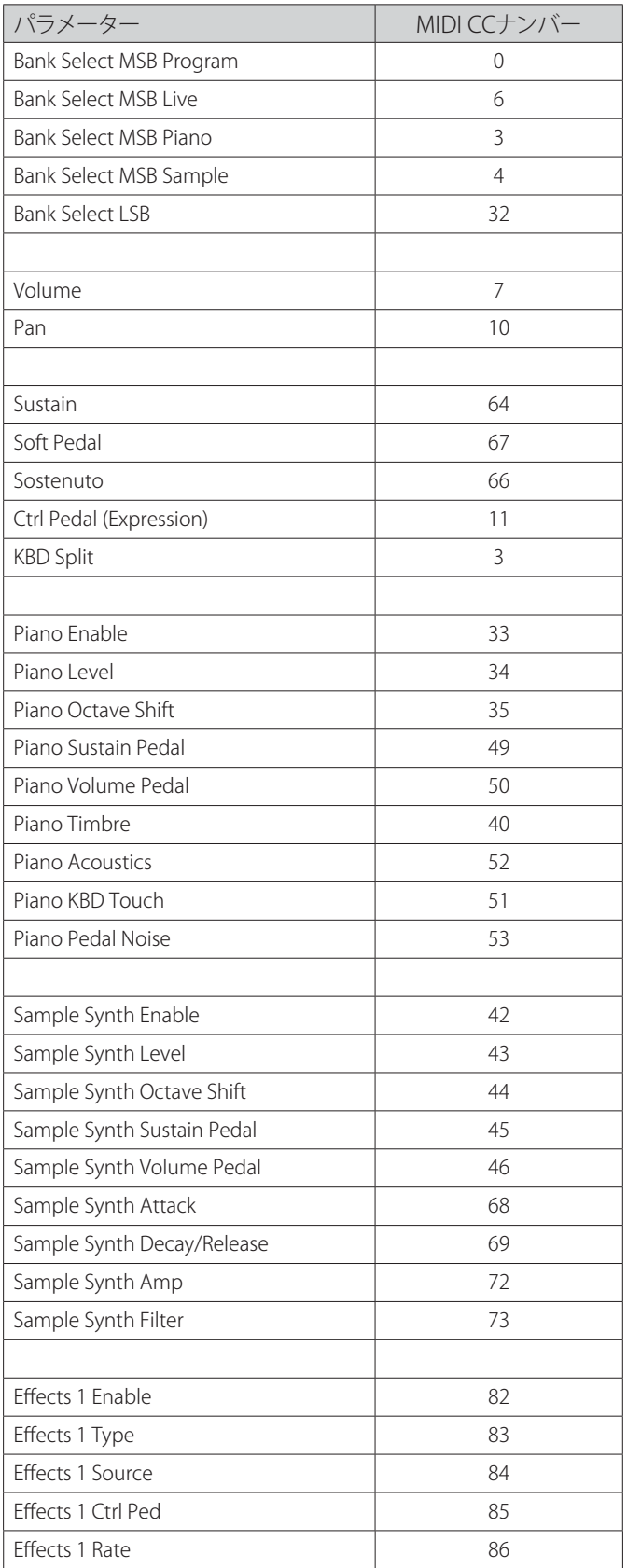

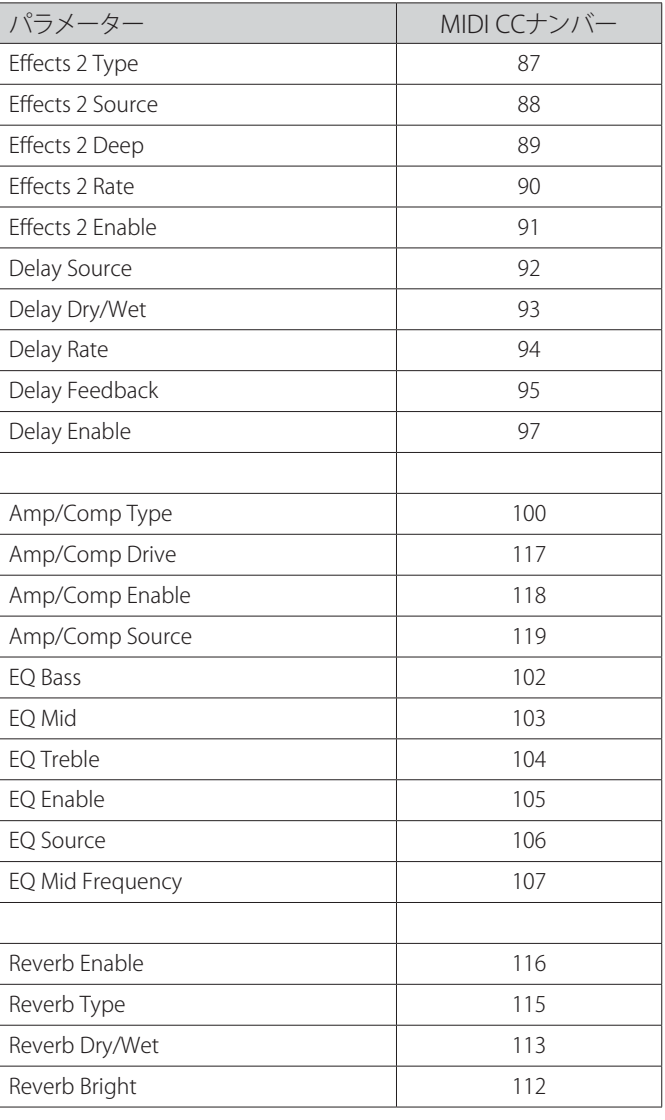

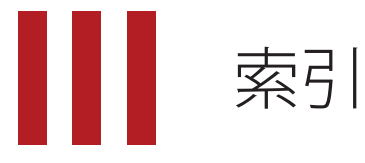

## 記号・英数字

[PROGRAM] ダイアル 15 Amp(サンプル・シンセ) 13 Attack(サンプル・シンセ) 13 Bass(イコライザー) 18 CC(MIDI メニュー) 23 Clav EQ(クラビネット EQ) 12 Clav/Hps(ピアノ・タイプ) 11 Decay/Release(サンプル・シンセ) 13 DELAY 18 Dyno 1 12 Dyno 2 12 EFFECT1 17 EFFECT2 18 Exit(ボタン) 15 Filter(サンプル・シンセ) 13 Fine Tune 22Gain(Ctrl Pedal) 22 Global Transpose 22Heavy(KBD Touch) 11 KBD SPLIT 14 KBD Touch 11 LEFT OUT、RIGHT OUT 24 Light (KBD Touch) 11 LIVE MODE 15 MIDI 20 MIDI LED インジケーター 16 MIDI アウト 24 MIDI イン 24 MIDI コントローラー・リスト 25 MIDI メッセージ 20 Mid(イコライザー) 18 Misc(ピアノ・タイプ) 11 Nord Piano Library 10 Nord Sound Manager 21 Nord Triple Pedal 11 Normal(KBD Touch) 11 OS(オペレーティング・システム) 5, 22 PANEL LOCK 16 PIANO SELECT 10 Piano String Res Level 22 SHIFT(ボタン) 15 Sound Menu 22 Sustain(サンプル・シンセ) 13 Timbre 12 Transpose MIDI At(MIDI メニュー) 23 Treble(イコライザー) 18 Trem(トレモロ) 17 Triple Pedal 11 Type(Ctrl Pedal) 22 USB 接続 24 VOL/CTRL PEDAL 24 Wah(ワウ) 17 www.nordkeyboards.com 5 www.nordkeyboards.jp 5

## ア行

アイボリータッチ 5 アウトプット・ルーティング 22 アップライト(ピアノ・タイプ) 11 アンプ・モデル 18

移動(並べ替え) 16 ヴァイブ 18 エフェクト・セクション 17 エレクトリック(ピアノ・タイプ) 11 オーディオ接続 24

## カ行

カテゴリー(サンプル・シンセ) 13 クラビネット 11 グランド(ピアノ・タイプ) 11 コーラス 1&2 18 コンプレッサー 19

## サ行

サスティン・ペダル 22 数字パッド(プログラム選択モード) 15 ストリング・レゾナンス 11 スプリット・ポジション 14 スワップ(並べ替え) 16 接続 24 ソステヌート 12 ソフト・ペダル(ウナ・コルダ) 12 ソフト・リリース 11

## タ行

タイプ(ピアノ) 10 タップ・テンポ(ディレイ) 18 ディスプレイ上のボタン 7, 22 デジタル(ピアノ・タイプ) 11 トランスポーズ 15

## ナ行

名前を付けて保存 15 並べ替え 16

## ハ行

バージョンとモデル情報 22 ハーフ・ペダリング 11 パニック 16, 20 パネル・ロック 9 ピアノ 10 ピアノ・インフォ 10 ピアノ・サイズ 10 ピアノ・セレクト・ダイアル 11 ピアノ・セレクト・ボタン 10 ファクトリー・プリセット 5 フェイザー 1&2 18 フランジャー 18 プログラム 15 プログラム・チェンジ 20 [PROGRAM](ボタン) 15 ペダル・ノイズ 11 ヘッドフォン 24

## マ行

メニュー 22 メモリー・プロテクト 22 モデル(ピアノ) 10 モニター・イン 24 モノ 14

## ラ行

リスト・ビュー(ピアノ) 11 リバーブ 18 ローカル・コントロール(MIDI) 20, 23

## 仕様:NORD GRAND

#### 概要

- 有機ELディスプレイ(OLED)
- シームレス・トランジション
- クロスフェードできるスプリットポイント
- 25プログラム16バンク 合計400ロケーション
- オーガナイズモード
- ライブモード ‒ ライブ用5プログラム
- 全体のトランスポーズ : +/- 6 半音
- プログラム毎のトランスポーズ : +/- 6 半音
- ファインチューン : +/- 50 Cents
- キーボード・タッチ : 3つのベロシティーカーブ
- 88鍵 グランドハンマー鍵盤(3点センサー)
- スプリット機能 : 選択可のスプリットポイント、LED付
- スプリットポイント周辺でクロスフェード可能
- レイヤー機能
- パネルロック機能
- モノラル・アウトプット
- サステインペダル : Nord Triple Pedalも使用可
- USB-MIDI機能
- フリーOSアップデート

## PIANO セクション

- 6 タイプ ‒ グランド、アップライト、エレクトリックピアノ、クラビネット、 デジタル、その他
- それぞれのカテゴリに20モデル以上
- 同時発音数120 音 (stereo/mono pianos)
- Pianoティンバー / EQセッティング (Soft, Mid, Bright)、エレクトリック・ ピアノ・フィルター (Soft, Mid, Bright, Dyno 1 and Dyno 2).
- アドバンスド・ストリング・レゾナンス (第2世代) ‒ 量は調節可
- ソフト・リリース(グランド、アップライト、エレクトリック・ピアノ、ハープ シコード)
- ペダル・ノイズ(グランド、エレクトリックピアノ1)- 量は調節可
- オクターブ・トランスポーズ : -1/+1 (スプリットポジションによっては  $-6/+6$ )

## SAMPLE SYNTH セクション

- 同時発音数46 音
- Ampエンベロープ(Attack、Decay/Release)
- ローパスフィルター、ダイナミックレンジ(ベロシティーシティブ)
- オクターブ・トランスポーズ : -1/+1 (スプリットポジションによっては  $-6/+6$ )
- ボリュームペダル(別売)でボリュームコントロール可

メモリー

- Nord Piano Library用 2GB
- Nord Sample Library用 512 MB

エフェクトセクション Effect 1

• Pan、Tremolo、Wah、Ring Modulator

- 3段階のデプス(Pan、Tremolo)、レートはEffect 1 Rateノブでコントロ ール可
- Tremolo、Pan、Ring-Mod、Wahはフットコントローラーでコントロー ル可

## Effect 2

- Phaser 1, Phaser 2, Flanger, Chorus 1, Chorus 2 and Vibe
- 2段階のデプス

## Amp Simulations, Comp and EQ

- Comp/Amp 3タイプのアンプ/スピーカーシミュレーション、チューブ オーバードライブ
- DriveノブでDrive/Compressionアマントをコントロール可
- 3バンド EQ(MIDはスィープ可 +/- 15 dB)

## Master Effects

- リバーブ(Room、Stage 、Hall、いずれもブライトモードあり)
- ディレイ (Rate, Amount、Tap-tempo機能)

#### 端子

- アウトプット端子 L & R 標準フォーン端子:アンバランスド
- モニターインプット- ミニフォーン端子
- ヘッドフォン端子 標準ステレオフォーン端子
- ピアノペダル端子- 標準フォーン端子:Nord Triple Pedal、またはフッ トスイッチ(Roland DP-2, DP-6, Yamaha FC-4A, FC-5, Fatar VFP1-25 など)
- ボリュームペダル端子- 標準ステレオフォーン端子:フットコントロー ラー(Yamaha FC-7, Roland EV-5など)
- MIDI端子(MIDI In、MIDI Out) 5ピンDIN端子
- USB (type B) 端子 ‒ 音色流し込み、およびUSB-MIDI接続
- 電源コネクター

#### 寸法

- Nord Grand: 1286 mm(W), 168 mm(D), 387 mm(H)
- Nord Triple Pedal: 264 mm(W), 224 mm(D), 70 mm(H)

#### 重量

- Nord Grand: 20.9 kg
- Pedal: 2 kg

#### オプション

- Nord Piano Monitor
- Nord Keyboard Stand V2
- Nord Soft Case
- Nord Music Stand

#### 仕様は予告なしに変更される場合があります。

本書に記載のブランド名、製品名はすべて各保有者の商標または登録 商標であり、Clavia社とは一切の関係はありません。また、これらの製品 名、ブランド名は本機の性能やサウンドを説明するためにのみ使用して います。

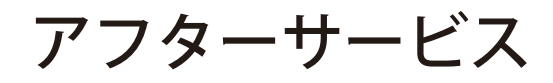

## 本製品には、保証書が添付されています。 お買い求めの際に、販売店が所定事項を記入いたしますの で、「お買い上げ日」、「販売店」等の記入をご確認ください。 記入がないものは無効となります。 なお、保証書は再発行致しませんので紛失しないように大 切に保管してください。 ■ 保証期間 お買い上げいただいた日より一年間です。 ■ 保証期間中の修理 保証規定に基づいて修理いたします。詳しくは保証書をご覧 ください 本製品と共に保証書を必ずご持参の上、修理を依頼してくだ さい。 ■ 保証期間経過後の修理

■保証書

修理することによって性能が維持できる場合は、お客様のご 要望により、有料で修理させていただきます。ただし、補修用 性能部品(電子回路などのように機能維持のために必要な 部品)の入手が困難な場合は、修理をお受けすることができ ませんのでご了承ください。また、外装部品(パネルなど)の 修理、交換は、類似の代替品を使用することもありますので、 あらかじめお買い上げの販売店、またはヤマハ修理ご相談 センターヘお問い合わせください。

## ■修理を依頼される前に

故障かな?とお思いになったらまず取扱説明書をよくお 読みのうえ、もう一度ご確認ください。 それでも異常があるときはお買い上げの販売店、または ヤマハ修理ご相談センターヘお問い合わせください。

## ■修理時のお願い

修理に出す際は、輸送時の損傷等を防ぐため、ご購入さ れたときの箱と梱包材をご使用ください。

#### 商品のお取り扱いに関するご質問・ご相談は、お客様コ ■ 商品の取り扱い、修理に関する ご質問・ご相談について

ミュニケーションセンター シンセサイザー・デジタル 楽器ご相談窓口へお問い合わせください。 また、修理のご依頼、お問い合わせは、お買い上げ店、ま たはヤマハ修理ご相談センターにご連絡ください。

#### **WARNING!**

この英文は日本国内で購入された外国人のお客様のための注意事項です This product is only suitable for sale in Japan. Properly qualified service is not available for this product elsewhere. Any unauthorised modification or removal or originnal serial number will disqualify this product from warranty protection.

 ナビダイヤル(全国共通番号):0570-015-808 左記番号でつながらない場合:053-460-1666 受付時間 月曜~金曜 10:00~17:00(土日・祝日・センター指定定休日を除く) 【お取扱いに関するお問い合わせ窓口】 お客様コミュニケーションセンター シンセサイザー・デジタル楽器ご相談窓口

 ナビダイヤル(全国共通番号):0570-012-808 左記番号でつながらない場合:053-460-4830 受付時間 月曜~金曜 10:00~17:00(土日・祝日・センター指定定休日を除く) 【修理ご相談窓口】 ヤマハ修理ご相談センター

輸入販売元

株式会社ヤマハミュージックジャパン

LM営業部 輸入商品課 〒108-8568 東京都港区高輪2丁目17-11 03-5488-5445 http://www.nordkeyboards.jp/